JSS COLLEGE OF ARTS, COMMERCE & SCIENCE

An Autonomous college Affiliated to university of Mysore Re-Accredited By NACC with 'A' Grade,

Ooty Road, Mysuru-570025

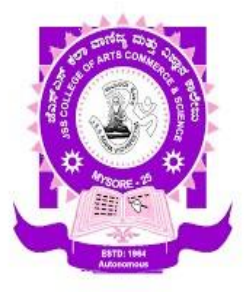

# **A PROJECT REPORT ON "ONLINE DIAGNOSTIC LAB MANAGEMENT SYSTEM"**

*Submitted for partial fulfillment for the award of the degree Of*

**BACHELORS IN COMPUTER APPLICATIONS**

**Submitted by**

 **NAVYASHREE C M**

## **MANASA C S**

**Under the Guidance of**

## **Mr. CHETHAN M**

 Assistant Professor Department of computer Science

JSS CACS

2022-2023

## JSS COLLEGE OF ARTS, COMMERCE & SCIENCE

An Autonomous college Affiliated to university of Mysore Re-

#### Accredited By NACC with 'A' Grade,

Ooty Road, Mysuru-570025

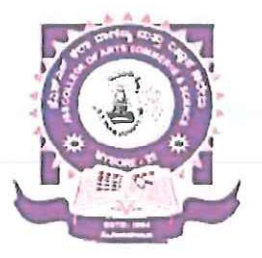

## **CERTIFICATE**

This is to certify that Manasa C S bearing Register Number JUA20033 has successfully completed the project work entitled "ONLINE DIAGNOSTIC LAB MANAGEMENT SYSTEM" and submitted the report in partial fulfillment of the award of VI Semester Bachelors In Computer Applications by JSS college of Arts, Commerce and Science Mysore. during the academic year 2023. The work has been approved as it satisfies the Academic requirement in respect of project work prescribed for the VI semester BCA.

M. Clellan<br>Signature of the Guide

Date of examination:  $28 - 98 - 2023$ 

Signature of

JSS College of Arts, Commerce & Ooty Road, MYSURU-25

**VALUED** 

 $\subset$ 

Name and Signature of examinersural-25 Dept. of Computer Science VMUED 315  $\mathbf{1}$ 

## JSS COLLEGE OF ARTS, COMMERCE & SCIENCE

An Autonomous college Affiliated to university of Mysore Re-

#### Accredited By NACC with 'A' Grade,

Ooty Road, Mysuru-570025

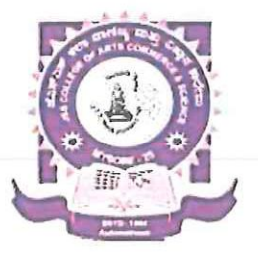

## **CERTIFICATE**

This is to certify that Navyashree C M bearing Register Number JUA20039 has successfully completed the project work entitled "ONLINE DIAGNOSTIC LAB MANAGEMENT SYSTEM" and submitted the report in partial fulfillment of the award of VI Semester Bachelors in Computer Applications by JSS college of Arts, Commerce and Science Mysore, during the academic year 2023. The work has been approved as it satisfies the Academic requirement in respect of project work prescribed for the VI semester BCA.

M. Chellan

Signature of HOD

merce & Science Ooty Road, MYSURU-25

Date of examination:  $28 - 08 - 2023$ 

#### **VALUED**

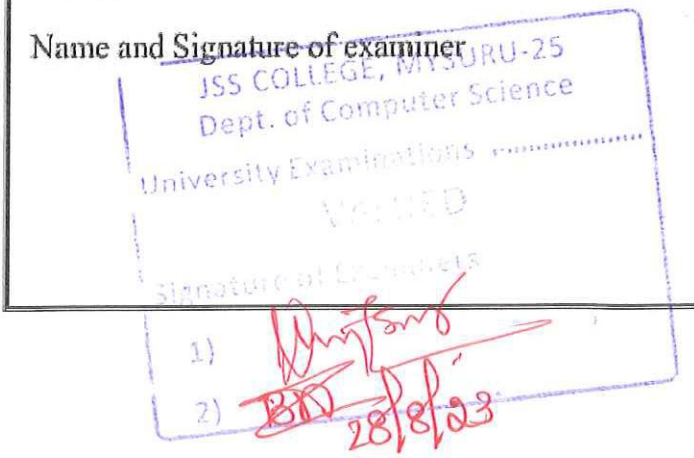

## **DECLARATION**

We are **NAVYASHREE C M** and **MANASA C S** hereby declare that this term work entitled **"ONLINE DIAGNOSTIC LAB MANAGEMENT SYSTEM"** submitted to JSS College of Arts, Commerce and Science, Ooty road Mysore (Affiliated to University of Mysore) is a record of original work done by me and my project partner under the supervision and guidance of **Mr. CHETHAN M,** Assistant Professor Department of Computer Science.

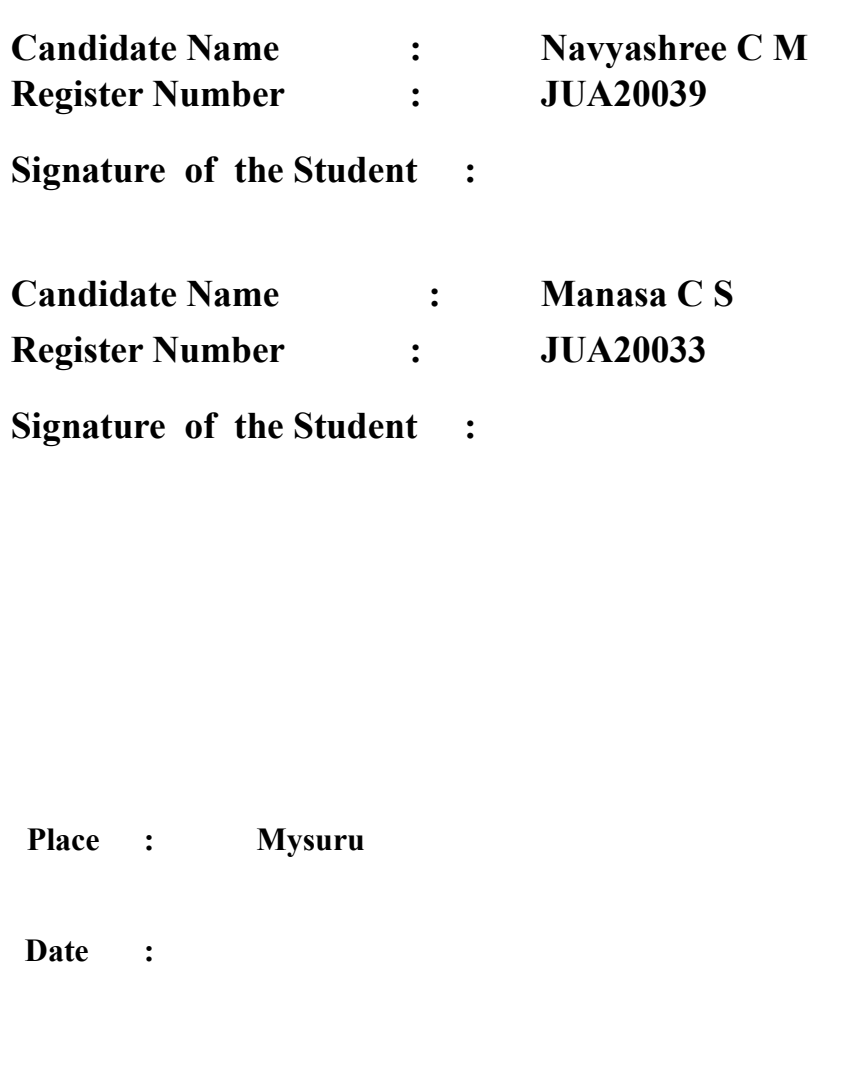

## **ACKNOWLEDGEMENT**

I would like to express high regard to our college **JSS COLLEGE OF ARTS, COMMERCE AND SCIENCE, MYSORE** for grooming us all these years. The support given by respected principal **Prof. MP Vijayendra Kumar** is highly memorable.

Our sincere thanks to **Mr. VIDYASHANKARA SIR,** head of the department, Dept of Computer Science, JSS College, Mysore for her valuable support during the project.

We wish to express deep sense of gratitude and affection to our internal guide

**Mr. CHETHAN M** Assistant Professor, Department of Computer Science, JSS College, Mysore for her encouragement as well as supervision till the completion of our project.

Finally, we are deeply grateful to faculty members of CS Department for their Guidance and direction.

 **(NAVYASHREE C M) (MANASA C S)**

## **ABSTRACT**

The determination of the project capacitates as "ONLINE DIANOSTIC LAB MANAGEMENT SYSTEM" is to develop a web application to computerize the Management of Diagnostic system that is user friendly simple, and cost-effective. It comes with the collection of information of patients, details of the diagnosis, etc. The main function of this system is firstly registered and then store the details of the patient and the details of the staff and get back these details as and when required, and also for the utilize these details purposely. System input holds the patient's details, while system output is to get these details on the screen. The Online Diagnostic Lab Reporting System can be pass into using a username and password. And it is accessible by each level of a user according to their part. Every user can see this data that they are approachable. And only that user can add the data into database who has editing permission. The data can be recovers easily. The data are efficiently protected for personal use and makes clarifying of data very rapidly.

## **TABLE OF CONTENT**

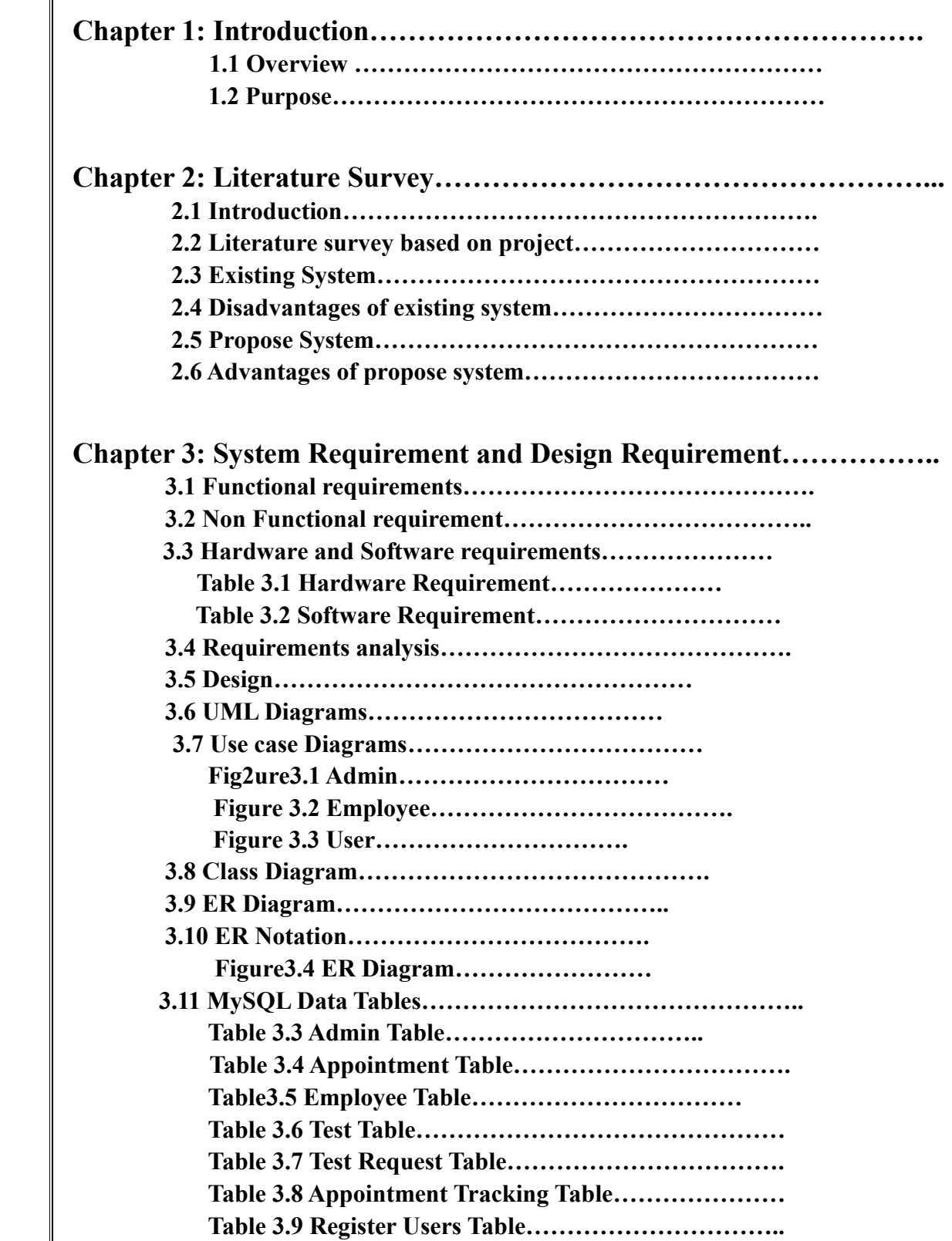

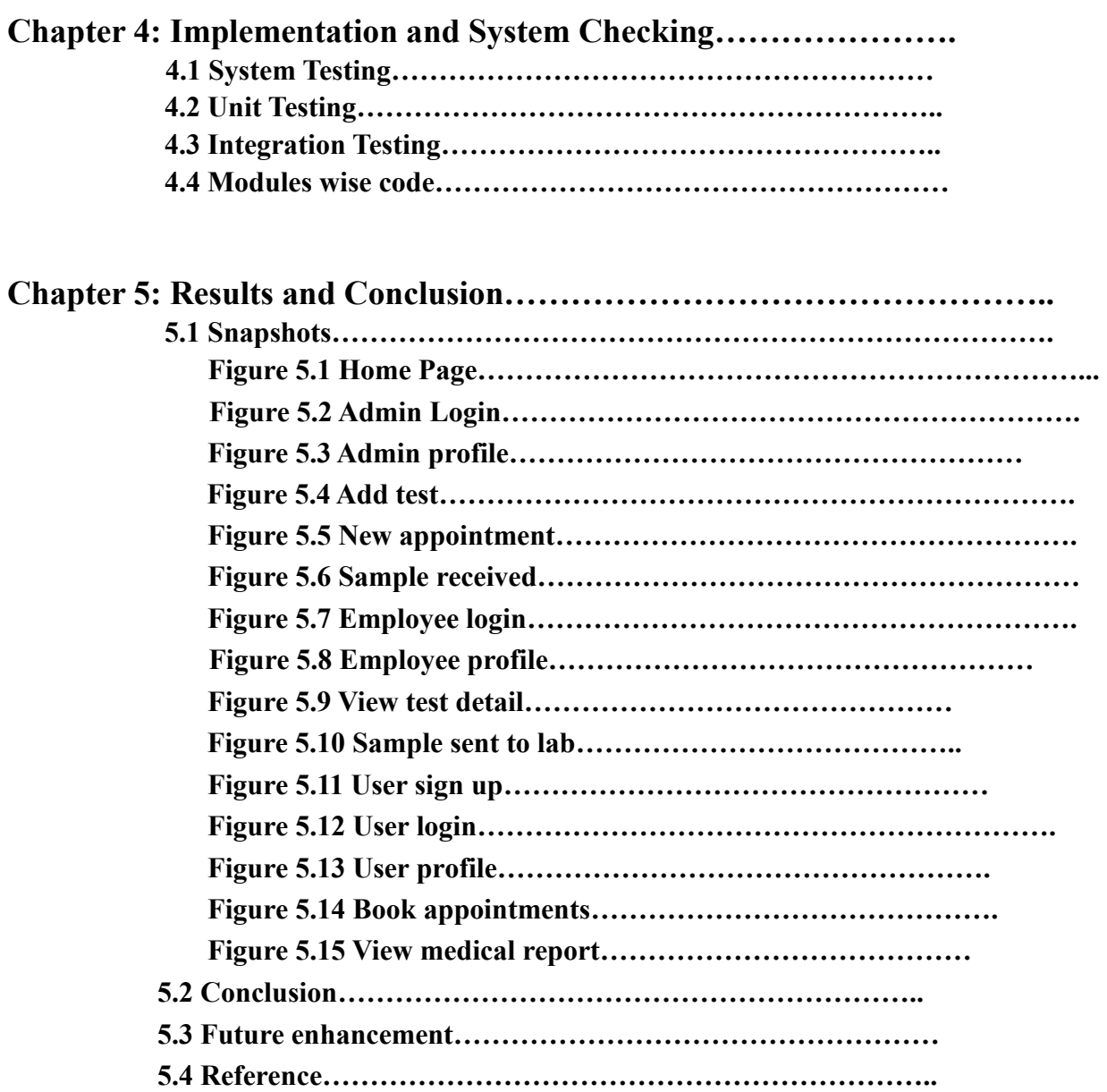

## **CHAPTER 1 INTRODUCTION**

#### **1.1 Overview of the Project**

 Online Diagnostic Lab Management System is web based technology which brings up various diagnosis work online. Here patients are first allowed to register on the website and also login using registered details. Once registered with their address and contact details, the patients may now see a variety of tests conducted by the lab along with their costs and also they take appointment of other person who are not registered. The patient will select the required test and book appointment after that lab center send a lab boy at registered address to collect a sample the cost of the test will be paid to the lab while the samples are taken as Cash On Delivery (COD). After successful testing the user now gets a notification of test result. The system allows admin to attach a copy of the report into the system and automatically shown on user side so user can downloads report.

#### **1.2 Purpose**

The main purpose of online diagnostic lab management system to provide a platform where patients can take the appointment online and get their blood test done at home. With the help of this project we are bringing the use of technology in the field of medical diagnosis where patients can avail all the diagnosis facilities at their door steps. Another purpose for developing this application is to generate the report automatically.

## **CHAPTER 2 LITERATURE SURVEY**

## **2.1 INTRODUCTION**

 Every software development requires the survey process. The survey process is needed to get the requirement for the software. The survey also consists of studying the present system and also studying about the tools needed for the development of the software. A proper understanding of the tools is very much essentials. Following is an extract of the information of the material collected during literature survey.

## **2.2 LITERATURE SURVEY BASED ON PROJECT**

#### **1.Title: ONLINE DIAGNOSTIC LAB MANAGEMENT SYSTEM**

#### **Author: Khawini**

#### **Year:2009**

Designed an integrated web-based healthcare management system. The system contains main modules such as the patient module and appointment booking module. This manages the history of patient information (personal information, medical information, treatment information, billing information, and appointment booking information). It is an integrated, flexible web-based healthcare system tracking all patient, billing and appointment information.

#### **2.Title: ONLINE DIAGNOSTIC LAB MANAGEMENT SYSTEM**

#### **Author: Liu and Zhu**

#### **Year:2007**

The use of health care system or online laboratory management system is to provide full patient health records, for appropriate diagnosis and regulation of appropriate treatment; Follow important medical information, insurance data, advice, drugs and special conditions.

#### **3.Title: ONLINE DIAGNOSTIC LAB MANAGEMENT SYSTEM**

#### **Author: Kopach**

#### **Year:2007**

Developed a system that focuses on patient appointments can be made several months in advance. Once a patient wants an appointment to see a doctor, all they have to do is call the healthcare department and inform them of the desired date and time. If an appointment time is available within a day or two of the desired date, the patient's appointment will be scheduled.

#### **4.Title: ONLINE DIAGNOSTIC LAB MANAGEMENT SYSTEM**

#### **Author: Lim**

#### **Year:2006**

Developed a web-based healthcare system integrating components such as patient management, laboratory appointment booking management system online patient diagnosis, planning patient billing, appointment, home visit, and communications in one complete solution. These components are developed using portal technology. Healthcare portal serves as an integrated portal to the healthcare center website and provides users with a single point of access to healthcare providers. Squirrel

#### **2.3 Existing System**

A Diagnostic Center is a place where patients come up for various pathology test according to diseases. Diagnostic facilities like

- **O** Consultation by Doctors on Diseases.
- **O** Diagnosis for diseases.
- **O** Providing treatment facility.

Various operational works that are done in a Diagnostic Center are:

- **O** Recording information about the patients that come **O** Generating bills.
- **O** Recording information related a diagnosis given to patients.

These are the various jobs that need to be done in a Diagnostic Center by the operational staffs. All these works are done on papers.

#### **2.4 Disadvantages of existing system:**

- **Not user friendly:** The present system not user friendly because data is not stored in structure and proper format.
- **Manual Control:** All report calculation is done manually so there is a chance of error.
- **Lots of paper work:** Visitors maintain in the register so lots of paper require storing details. **Time consuming**

## **2.5 Propose System**

As Technology is growing rapidly we are also moving to a technical world where everything we want to be online. So with the help of this project we are bringing the use of technology in the field of medical diagnosis where patients can avail all the diagnosis facilities at their door steps. This project makes the diagnosis process easy and reduce the burden of patients. At a same time its help the diagnostic center to track all their patients details with their test reports. This access friendly software provides quick and effective services which helps the diagnostic center to increase their sales and profit.

#### **2.6 Advantages of propose system:**

- The system allows automate diagnosis system.
- Allows for faster service.
- Allows increased sales and profits for diagnostic labs.
- Easy, user-friendly GUI.
- Validation of data will be ensure only accurate valid and complete data stored in the database.
- Easy retrieval or data will be made possible by finding techniques.
- Report generation will help made it easy to analyze the performance.

## **CHAPTER 3 System Requirement and Design Requirement**

The Software Requirement Specification (SRS) is a critical document that serves as the bedrock of the software development process. SRS includes not just a list of a system's requirements, but also a description of its key characteristics. These suggestions go beyond the IEEE standards. The recommendations would serve as a baseline for the execution of a contract between the client and the developer, offering clear vision of the product to be built.

One of the most important tasks in the development process is to define a system need. The challenge of determining what a particular software product accomplishes comes after a resource analysis phase. The users of the system, not the system solutions, are the focus at this stage. The requirement specification document's outcome outlines the software's purpose, as well as the desired system's attributes and constraints.

SRS is a contract between clients and developers that specifies the contents of the software product that will be generated. Because it contributes so much to the overall project plan, SRS should accurately and completely describe the system requirements.

The software being built could be a component of a bigger system or an independent system in and of itself. The interfaces between the system and software portions should be stated in the SRS if the software is a system component.

## **3.1 FUNCTIONAL REQUIREMENTS**

 A Functional Requirement is a description of the service that the software must offer. It describes a software system or its component. A function is nothing but inputs to the software system, its behavior, and outputs. It can be a calculation, data manipulation, business process, user interaction, or any other specific functionality which defines what function a system is likely to perform.

- The system should process the input given by the user only if it is an image file (JPG, PNG, BMP etc.)
- System shall shows the error message to the user when the input given is not in the required format.
- System should detect words present in the image.
- System should retrieve words present in the image and display them to the user.

## **3.2 NON-FUNCTIONAL REQUIREMENTS**

 A non-functional requirement is a requirement that specifies criteria that can be used to judge the operation of a system, rather than specific behaviors. They are contrasted with functional requirements that define specific behaviour or functions. The plan for implementing functional requirements is detailed in the system design. The plan for implementing non functional requirements is detailed in the system architecture, because they are usually Architecturally Significant Requirement.

- **Performance:** Handwritten words in the input image will be recognized with an accuracy of about 90% and more.
- **Functionality:** This software will deliver on the functional requirements mentioned in this document.
- **Availability:** This system will retrieve the handwritten text regions only if the contains written text in it.
- **Flexibility:** It provides the users to load the image easily.
- **Learn ability:** The software is very easy to use and reduce the learning work.
- **Reliability:** This software will work reliably for low resolution images and not for graphical images.
- **Security:** As the systems all the data are dumped at the server side the server provides the security to the unauthorized access of data.

## **3.3 HARDWARE AND SOFTWARE REQUIREMENTS**

#### **Table 3.1 Hardware Requirement**

#### **Client Side:**

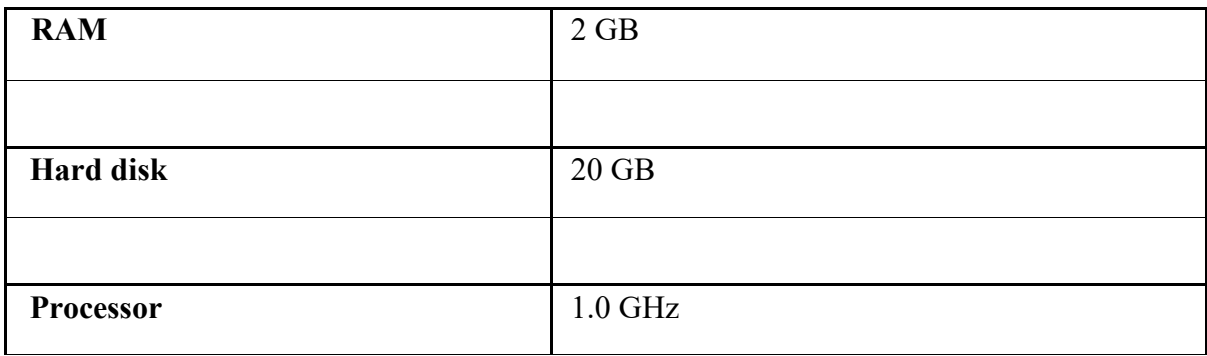

## **Server side:**

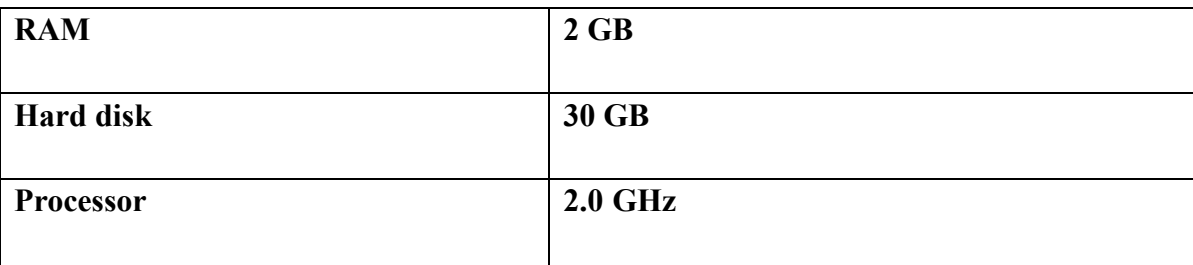

# **Table 3.2 Software Requirement**

## **Client Side:**

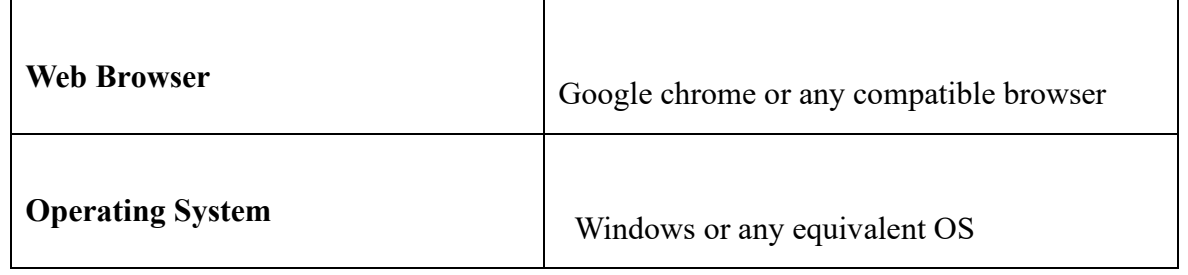

## **Server Side:**

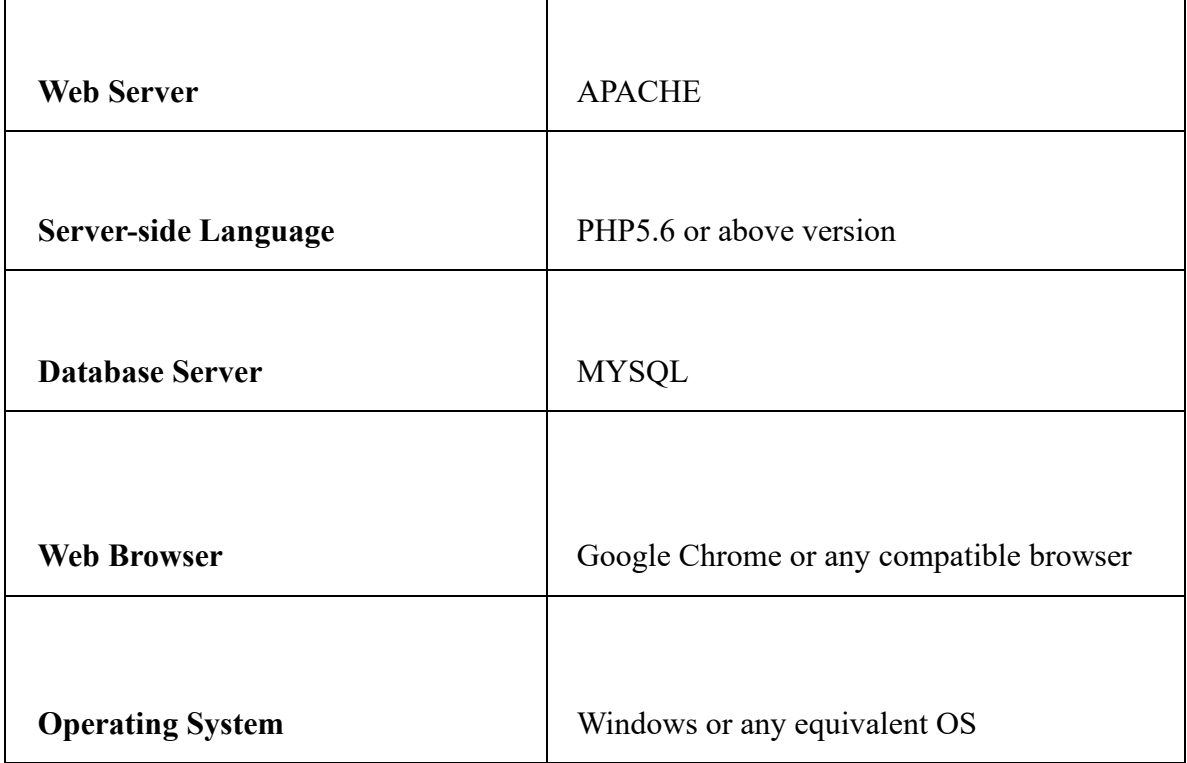

# **3.4 Requirements analysis**

## **APACHE**

The Apache HTTP Server Project is an effort to develop and maintain an open-source HTTP server for modern operating systems including UNIX and Windows. The goal of this project is to provide a secure, efficient and extensible server that provides HTTP services in sync with the current HTTP standards.

The Apache HTTP Server ("httpd") was launched in 1995 and it has been the most popular web server on the Internet since April 1996. It has celebrated its 20th birthday as a project in February 2015.

## **PHP**

- PHP stands for PHP: Hypertext Preprocessor.
- PHP is a server-side scripting language, like ASP.
- PHP scripts are executed on the server.
- PHP supports many databases (MYSQL, Informix, Oracle, Sybase, Solid, Generic ODBC, etc.).
- PHP is an open source software.
- PHP is free to download and use.

## **MYSQL**

- MYSQL is a database server
- MYSQL is ideal for both small and large applications
- MYSQL supports standard SQL
- MYSQL compiles on a number of platforms
- MYSQL is free to download and use
- How to access MySQL:<http://localhost/phpmyadmin>

## **3.5 Design**

#### **Introduction:**

Design is the first step in the development phase for any techniques and principles for the purpose of defining a device, a process or system in sufficient detail to permit its physical realization. Once the software requirements have been analyzed and specified the software design involves three technical activities - design, coding, implementation and testing that are required to build and verify the software.

The design activities are of main importance in this phase, because in this activity, decisions ultimately affecting the success of the software implementation and its ease of maintenance are made. These decisions have the final bearing upon reliability and maintainability of the system. Design is the only way to accurately translate the customer's requirements into finished software or a system.

Design is the place where quality is fostered in development. Software design is a process through which requirements are translated into a representation of software. Software design is conducted in two steps. Preliminary design is concerned with the transformation of requirements into data

## **3.6 UML Diagrams:**

**Actor:**

A coherent set of roles that users of use cases play when interacting with the use `cases.

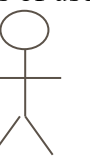

**Use case:** A description of sequence of actions, including variants, that a system performs that yields an observable result of value of an actor.

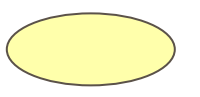

UML stands for Unified Modeling Language. UML is a language for specifying, visualizing and documenting the system. This is the step while developing any product after analysis. The goal from this is to produce a model of the entities involved in the project which later need to be built. The representation of the entities that are to be used in the product being developed need to be designed.

## **3.7 USECASE DIAGRAMS:**

Use case diagrams model behavior within a system and helps the developers understand of what the user require. The stick man represents what's called an actor.

Use case diagram can be useful for getting an overall view of the system and clarifying who can do and more importantly what they can't do.

Use case diagram consists of use cases and actors and shows the interaction between the use case and actors.

- The purpose is to show the interactions between the use case and actor.
- To represent the system requirements from user's perspective.
- An actor could be the end-user of the system or an external system.

**USECASE DIAGRAM:** A Use case is a description of set of sequence of actions. Graphically it is rendered as an ellipse with solid line including only its name. Use case diagram is a behavioral diagram that shows a set of use cases and actors and their relationship. It is an association between the use cases and actors. An actor represents a real-world object. Primary Actor – Sender, Secondary Actor Receiver.

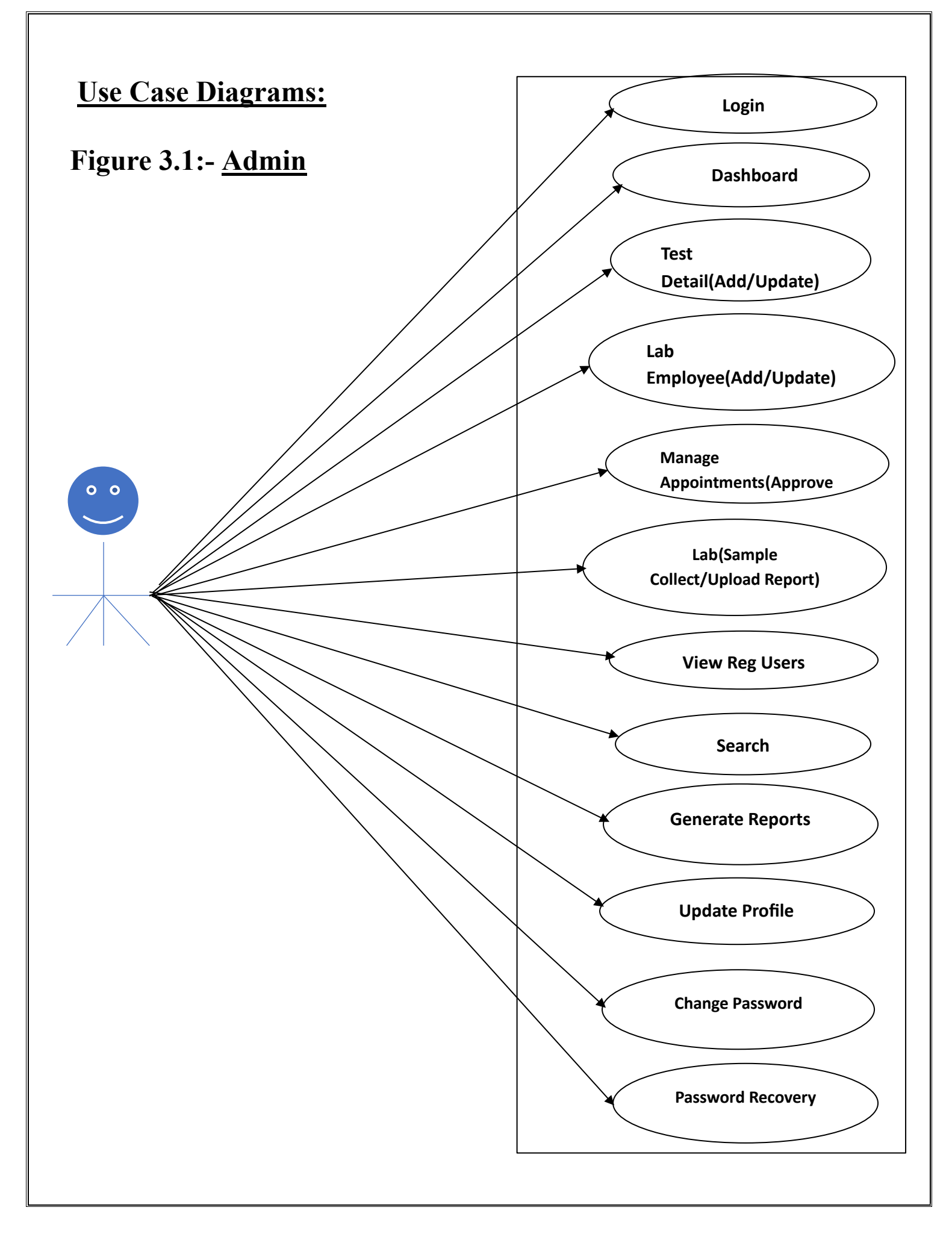

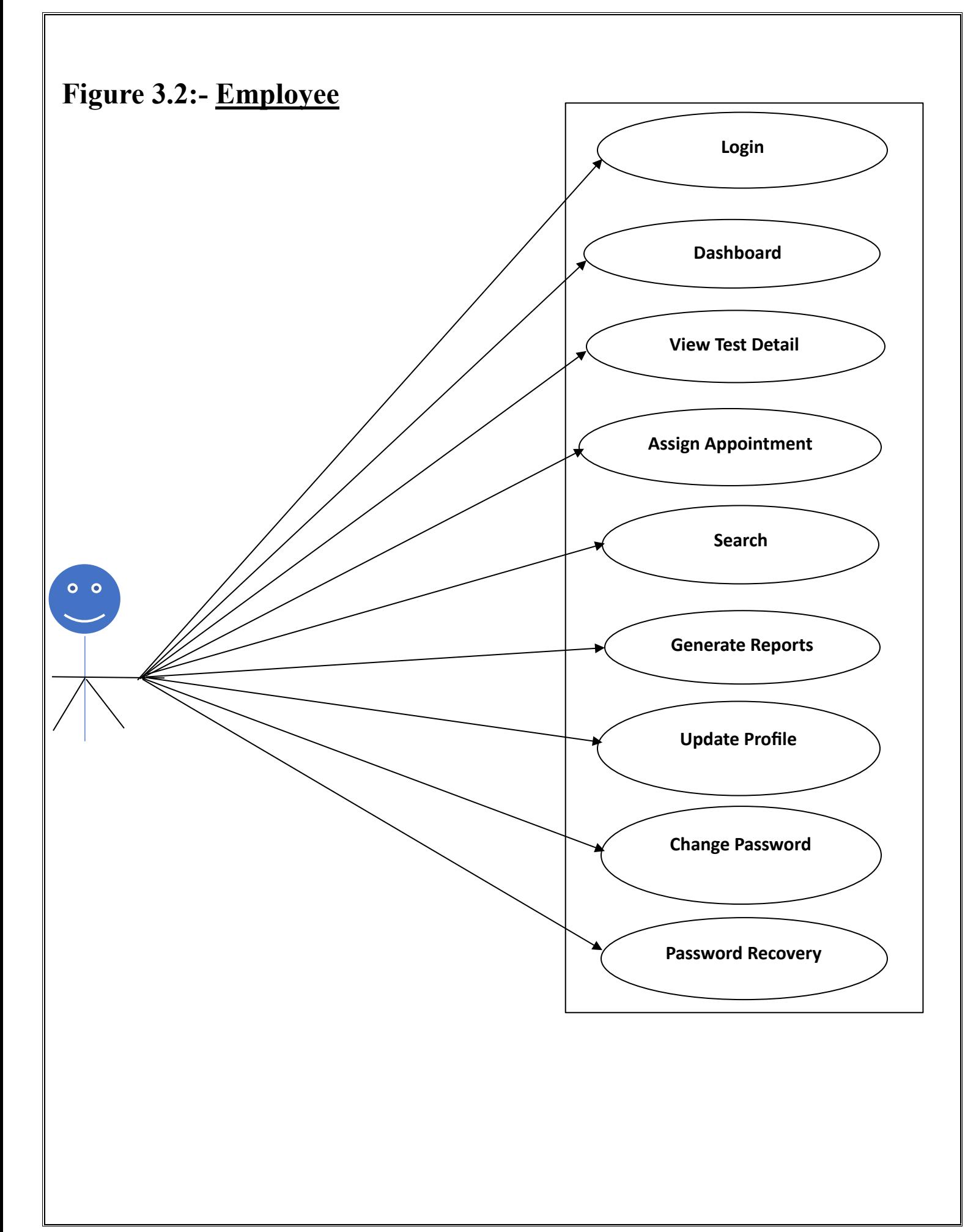

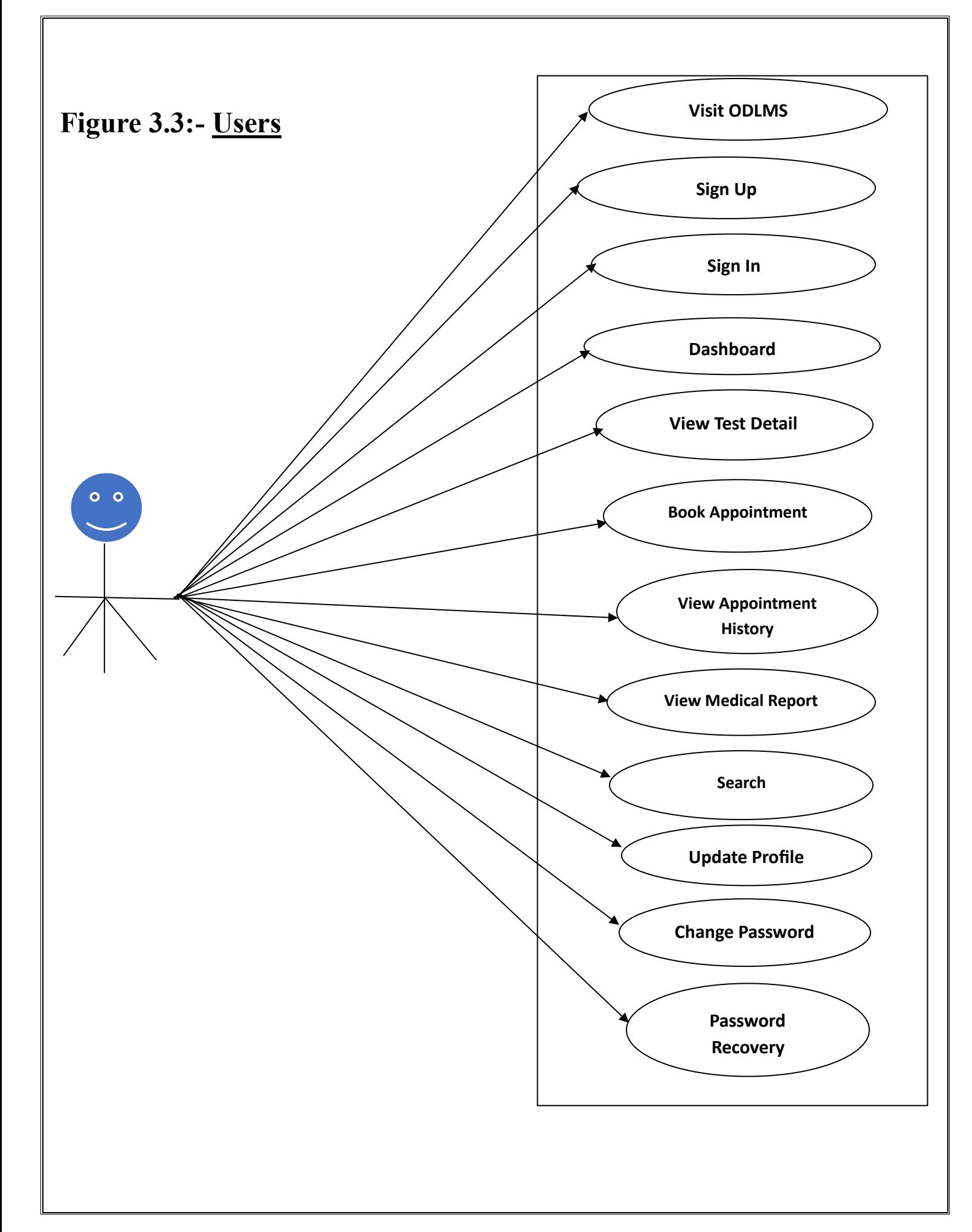

## **3.8 Class Diagram:**

A description of set of objects that share the same attributes operations, relationships, and semantics

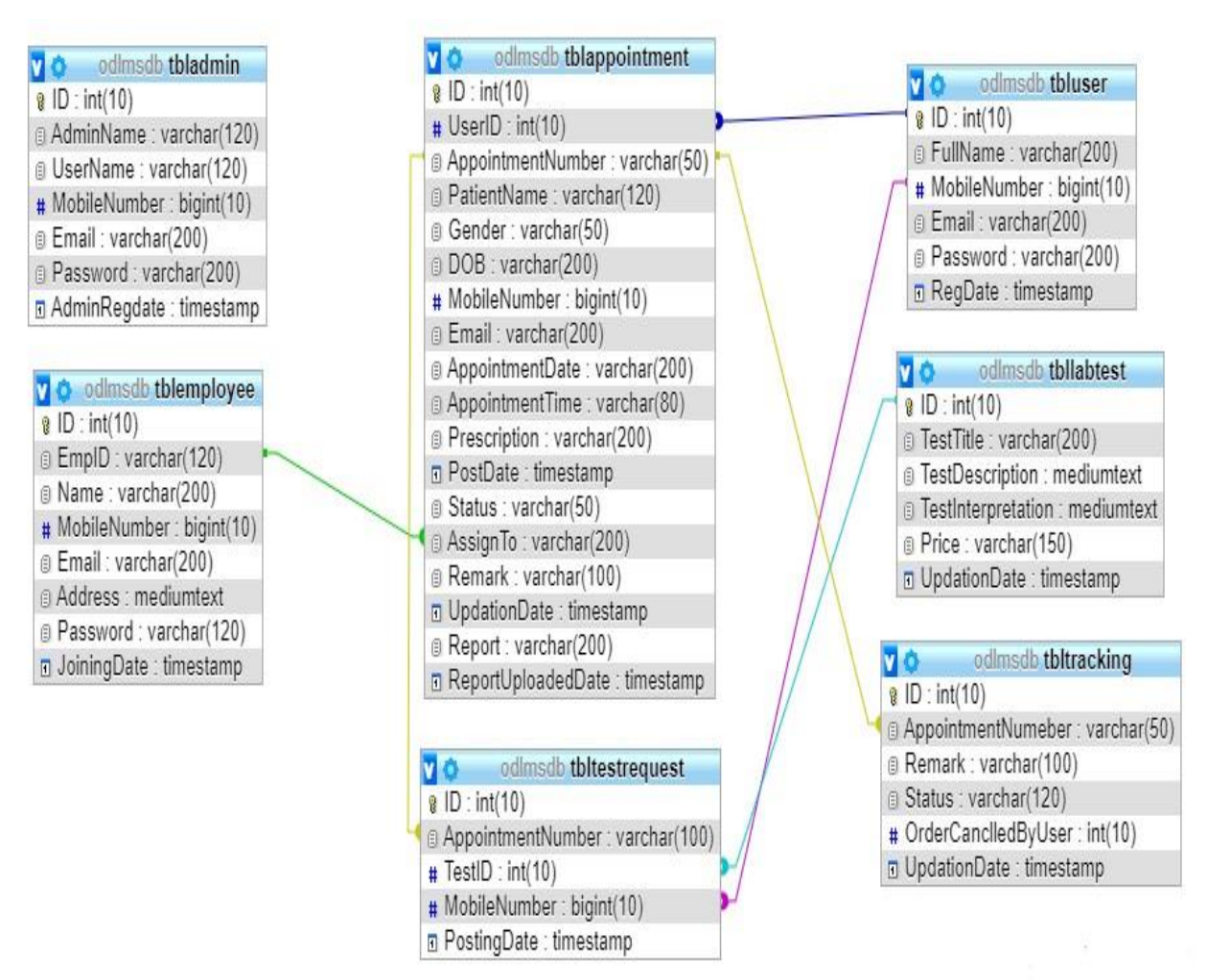

#### **3.9 ER Diagram:**

The Entity-Relationship (ER) model was originally proposed by Peter in 1976 [Chen76] as a way to unify the network and relational database views. Simply stated the ER model is a conceptual data model that views the real world as entities and relationships. A basic component of the model is the Entity-Relationship diagram which is used to visually represent data objects. Since Chen wrote his paper the model has been extended and today it is commonly used for database design for the database designer, the utility of the ER model is:

- It maps well to the relational model. The constructs used in the ER model can easily be transformed into relational tables.
- It is simple and easy to understand with a minimum of training. Therefore, the model can be used by the database designer to communicate the design to the end user.
- In addition, the model can be used as a design plan by the database developer to implement a data model in specific database management software.

#### **3.10 ER Notation**

There is no standard for representing data objects in ER diagrams. Each modeling methodology uses its own notation. The original notation used by Chen is widely used in academics texts and journals but rarely seen in either CASE tools or publications by non-academics. Today, there are a number of notations used; among the more common are Bachman, crow's foot, and IDEFIX.

All notational styles represent entities as rectangular boxes and relationships as lines connecting boxes. Each style uses a special set of symbols to represent the cardinality of a connection. The notation used in this document is from Martin. The symbols used for the basic ER constructs are:

- **Entities** are represented by labeled rectangles. The label is the name of the entity. Entity names should be singular nouns.
- **Relationships** are represented by a solid line connecting two entities. The name of the relationship is written above the line. Relationship names should be verbs
- **Attributes**, when included, are listed inside the entity rectangle. Attributes which are identifiers are underlined. Attribute names should be singular nouns.
- **Cardinality** of many is represented by a line ending in a crow's foot. If the crow's foot is omitted, the cardinality is one.

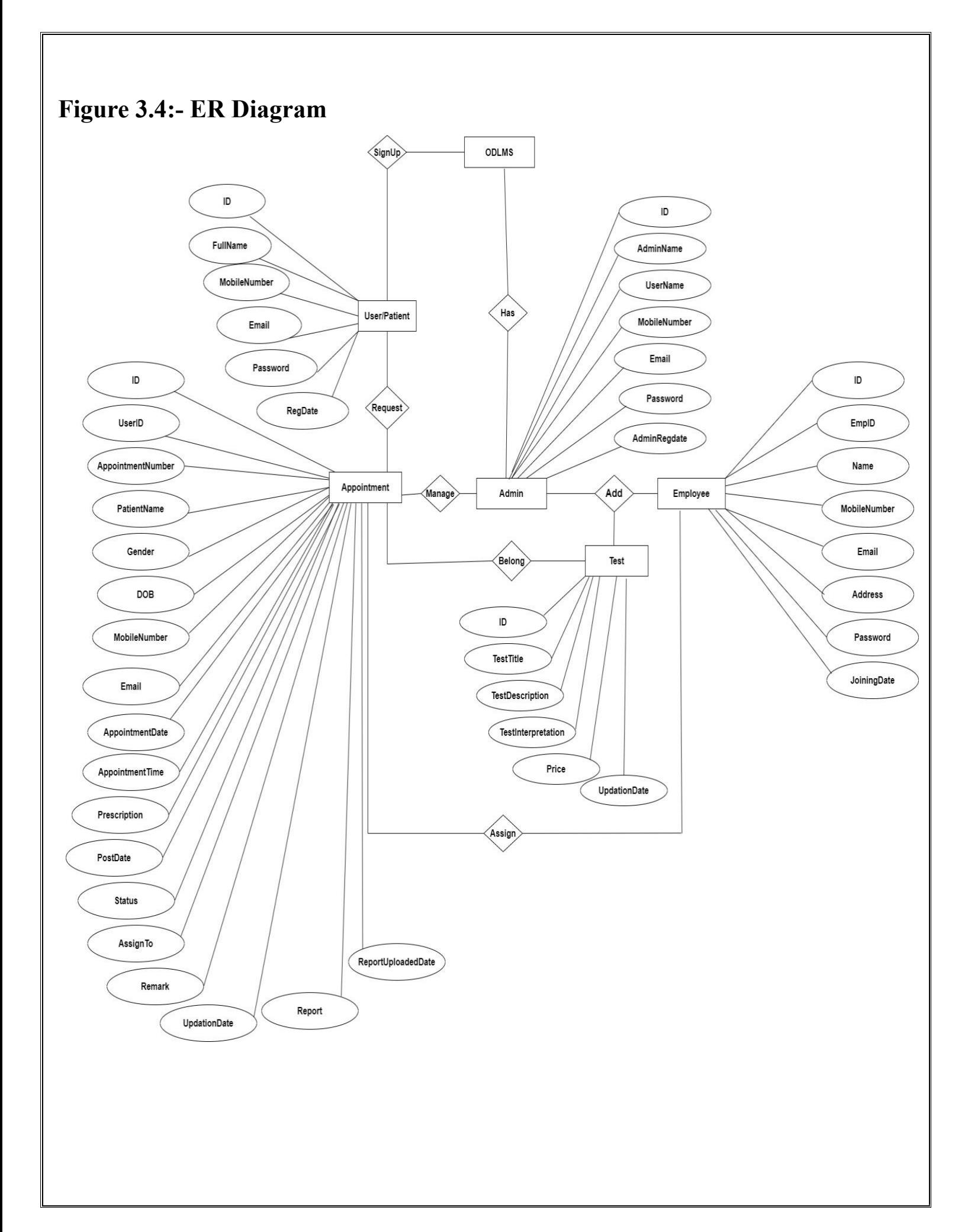

## **3.10 MySQL Data Tables:**

## **Table 3.3:- Admin Table:**(Table name is tbladmin)

This store admin personal and login details.

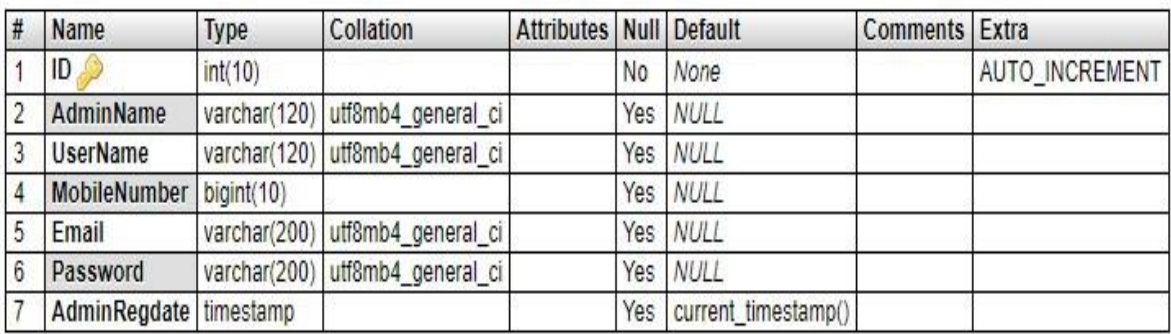

## **Table 3.4:- Appointment Table(**Table name is tblappointment)

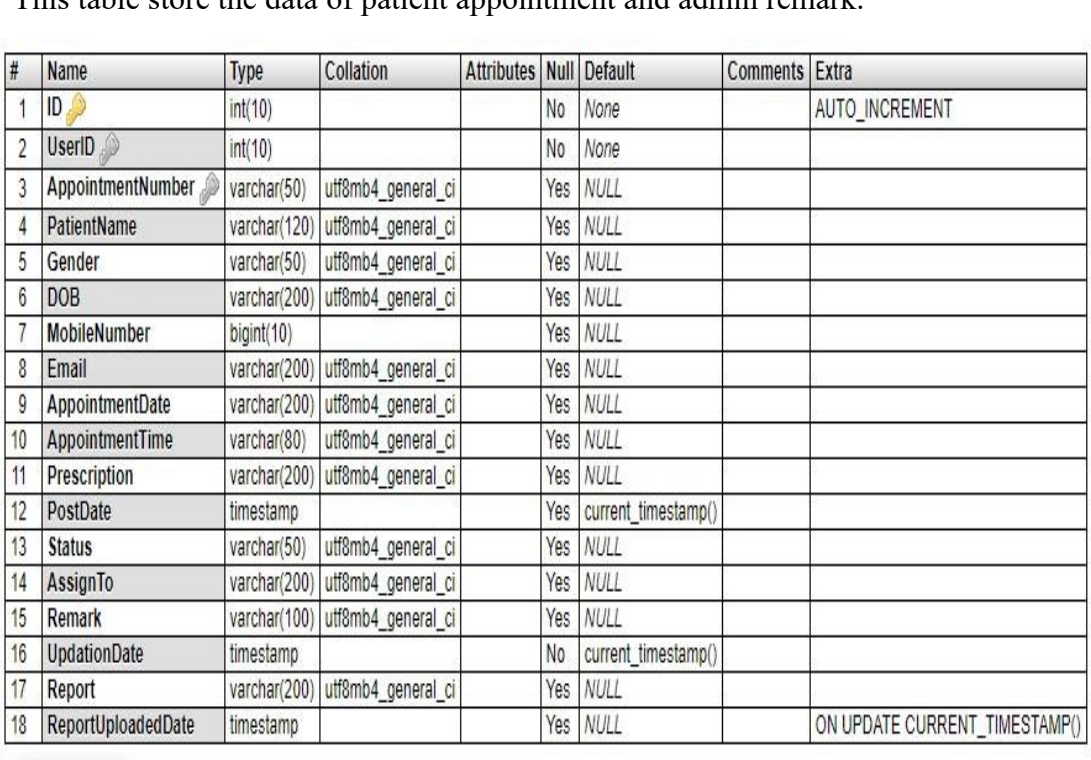

This table store the data of patient appointment and admin remark.

## **Table 3.5:- Employee Table:** (Table name is tblemployee)

This table store the employee details.

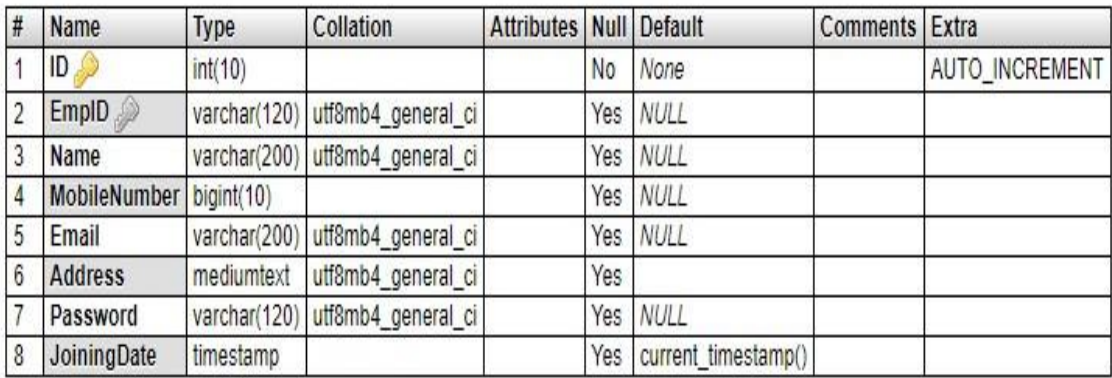

## **Table 3.6:- Test Table:** (Table name is tbllabtest)

This table store the details of tests provided by lab.

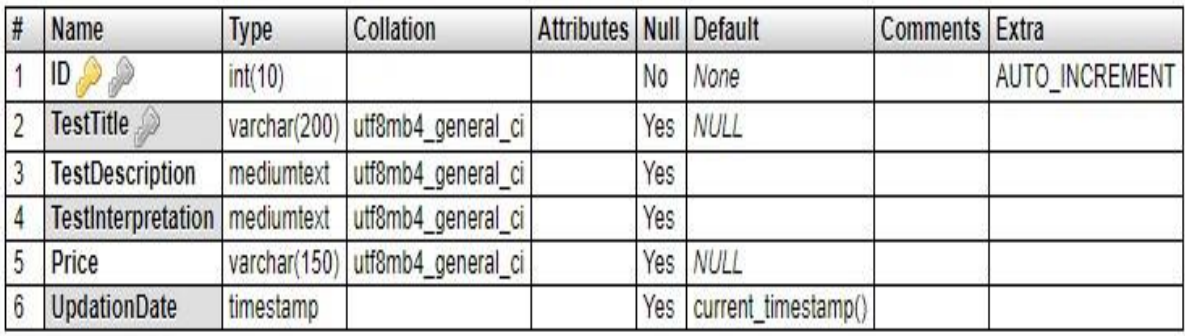

## **Table 3.7:- Test Request Table:** (Table name is tbltestrequest)

This table store the details of tests request.

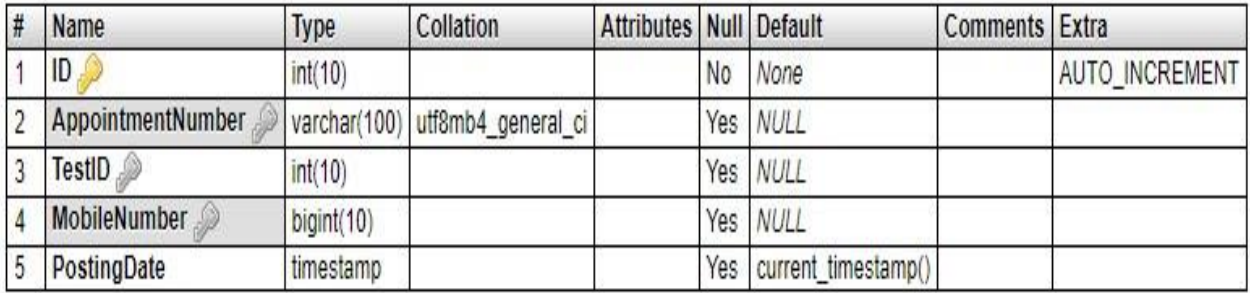

## **Table 3.8:- Appointment Tracking Table:** (Table name is tbltracking)

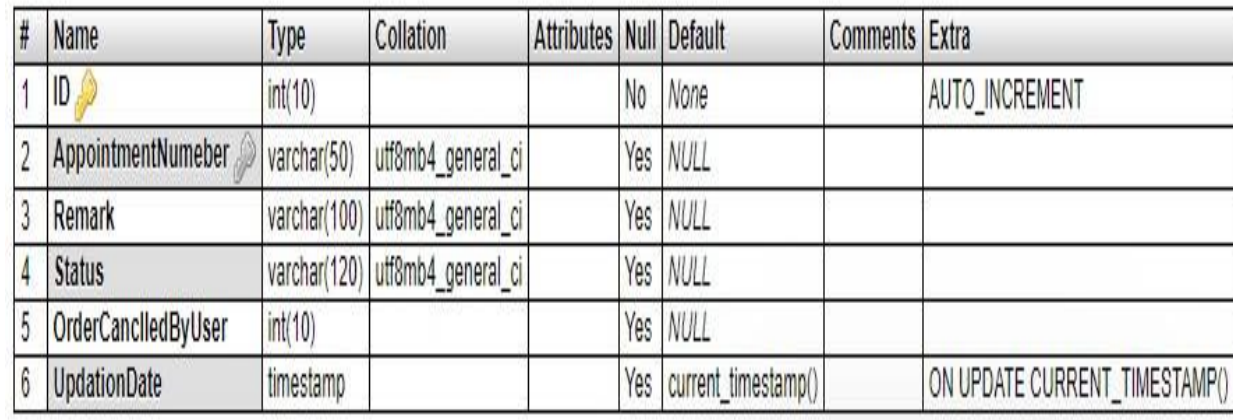

This table store the tracking details of appointment.

## **Table 3.9:- Register Users Table:** (Table name is tbuser)

This table store the register user details.

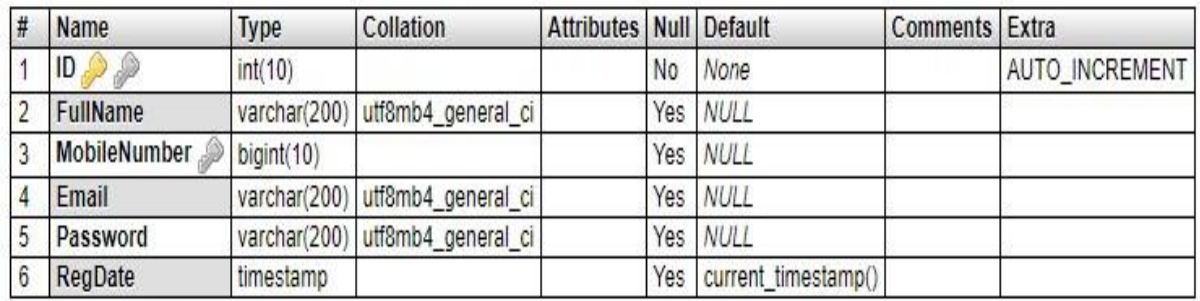

## **CHAPTER 4**

## **Implementation and System Testing**

After all phase have been perfectly done, the system will be implemented to the server and the system can be used.

## **4.1 System Testing**

The goal of the system testing process was to determine all faults in our project. The program was subjected to a set of test inputs and many explanations were made and based on these explanations it will be decided whether the program behaves as expected or not. Our Project went through two levels of testing

- 1. Unit testing
- 2. Integration testing

## **4.2 Unit Testing**

Unit testing is commenced when a unit has been created and effectively reviewed .In order to test a single module we need to provide a complete environment i.e. besides the section we would require

- The procedures belonging to other units that the unit under test calls
- Non local data structures that module accesses
- A procedure to call the functions of the unit under test with appropriate parameters

## **1. Test for the admin module**

- **Testing admin login form-**This form is used for log in of administrator of the system. In this form we enter the username and password if both are correct administration page will open otherwise if any of data is wrong it will get redirected back to the login page and again ask the details.
- **Report Generation:** admin can generate report from the main database.

## **4.3 Integration Testing**

In the Integration testing we test various combination of the project module by providing the input.

The primary objective is to test the module interfaces in order to confirm that no errors are occurring when one module invokes the other module.

#### **4.4 Modules wise code:**

- -- phpMyAdmin SQL Dump
- -- version 4.9.0.1
- -- https://www.phpmyadmin.net/
- --
- -- Host: 127.0.0.1
- -- Generation Time: June 19, 2023 at 07:13 AM
- -- Server version: 10.3.15-MariaDB
- -- PHP Version: 7.2.19

SET SQL\_MODE = "NO\_AUTO\_VALUE\_ON\_ZERO";

-- --------------------------------------------------------

SET AUTOCOMMIT = 0;

START TRANSACTION;

SET time zone =  $"+00:00"$ ;

/\*!40101 SET @OLD\_CHARACTER\_SET\_CLIENT=@@CHARACTER\_SET\_CLIENT \*/; /\*!40101 SET @OLD\_CHARACTER\_SET\_RESULTS=@@CHARACTER\_SET\_RESULTS \*/; /\*!40101 SET @OLD\_COLLATION\_CONNECTION=@@COLLATION\_CONNECTION \*/; /\*!40101 SET NAMES utf8mb4 \*/;

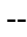

-- Database: `odlmsdb`

--

--

-- Table structure for table `tbladmin`

```
--
```
#### CREATE TABLE `tbladmin` (

`ID` int(10) NOT NULL,

`AdminName` varchar(120) DEFAULT NULL,

`UserName` varchar(120) DEFAULT NULL,

`MobileNumber` bigint(10) DEFAULT NULL,

`Email` varchar(200) DEFAULT NULL,

`Password` varchar(200) DEFAULT NULL,

`AdminRegdate` timestamp NULL DEFAULT current\_timestamp()

) ENGINE=InnoDB DEFAULT CHARSET=utf8mb4;

-- Dumping data for table `tbladmin`

--

--

INSERT INTO `tbladmin` (`ID`, `AdminName`, `UserName`, `MobileNumber`, `Email`, `Password`, `AdminRegdate`) VALUES

(1, 'Test1', 'admin', 8979555557, 'adminuser@gmail.com', 'f925916e2754e5e03f75dd58a5733251', '2023-01-02 12:23:36');

-- --------------------------------------------------------

--

-- Table structure for table `tblappointment`

--

CREATE TABLE `tblappointment` (

`ID` int(10) NOT NULL,

`UserID` int(10) NOT NULL,

`AppointmentNumber` varchar(50) DEFAULT NULL,

`PatientName` varchar(120) DEFAULT NULL,

`Gender` varchar(50) DEFAULT NULL,

`DOB` varchar(200) DEFAULT NULL,

`MobileNumber` bigint(10) DEFAULT NULL,

`Email` varchar(200) DEFAULT NULL,

`AppointmentDate` varchar(200) DEFAULT NULL,

`AppointmentTime` varchar(80) DEFAULT NULL,

`Prescription` varchar(200) DEFAULT NULL,

`PostDate` timestamp NULL DEFAULT current\_timestamp(),

`Status` varchar(50) DEFAULT NULL,

`AssignTo` varchar(200) DEFAULT NULL,

`Remark` varchar(100) DEFAULT NULL,

`UpdationDate` timestamp NOT NULL DEFAULT current\_timestamp(),

`Report` varchar(200) DEFAULT NULL,

`ReportUploadedDate` timestamp NULL DEFAULT NULL ON UPDATE current\_timestamp()

) ENGINE=InnoDB DEFAULT CHARSET=utf8mb4;

-- Dumping data for table `tblappointment`

--

--

INSERT INTO `tblappointment` (`ID`, `UserID`, `AppointmentNumber`, `PatientName`, `Gender`, `DOB`, `MobileNumber`, `Email`, `AppointmentDate`, `AppointmentTime`, `Prescription`, `PostDate`, `Status`, `AssignTo`, `Remark`, `UpdationDate`, `Report`, `ReportUploadedDate`) VALUES

(1, 1, '865938268', 'Jagdish Mishra', 'Male', '1956-01-06', 7789755454, 'jag@gmail.com', '2023-01-15', '10:28', '"C:\xampp\htdocs\project\Online Diagnostic Lab Management

System\odlms\user\images\JAGADISH.docs.docx"', '2023-01-14 17:26:50', 'Delivered to Lab', 'Lab1124', 'Sample Collecte', '2023-01-14 17:26:50', NULL, '2023-01-17 05:47:06'),

(2, 1, '917422456', 'Ram', 'Male', '1996-05-06', 6456546546, 'ram@gmail.com', '2023-01-15', '10:29', '"C:\xampp\htdocs\project\Online Diagnostic Lab Management System\odlms\admin\images\RAM.docs.docx"', '2023-01-14 17:28:30', 'Approved', 'Lab1125', 'Approved', '2023-01-14 17:28:30', NULL, '2023-01-14 17:52:14'),

(3, 2, '987105501', 'Sonam', 'Female', '1996-09-05', 7554545465, 'sonam@gmail.com', '2023-01-15', '22:29', '"C:\xampp\htdocs\project\Online Diagnostic Lab Management System\odlms\admin\images\SONAM.docs.docx"', '2023-01-14 17:30:25', 'Approved', 'Lab1126', 'Approved', '2023-01-14 17:30:25', NULL, '2023-01-16 13:07:33'),

(4, 2, '648548285', 'Sunita Verma', 'Female', '1996-01-01', 7987897987, 'sunita@gmail.com', '2023-01-18', '15:30', '"C:\xampp\htdocs\project\Online Diagnostic Lab Management System\odlms\admin\images\SUNITHA.docs.docx"', '2023-01-14 17:31:22', 'Report Uploaded', 'Lab1124', 'Report Uploaded', '2023-01-14 17:31:22', '069741a92a2f641eb428ba6d12ccb9af1579067622.pdf', '2023-01- 15:53:42'),

(5, 2, '991969316', 'Test', 'Female', '1986-10-02', 9897787987, 'test@gmail.com', '2023-01-17', '10:28', '069741a92a2f641eb428ba6d12ccb9af1579174378.pdf', '2020-01-16 11:32:58', 'Delivered to Lab', 'Lab1126', 'Sent To Lab', '2023-01-16 11:32:58', NULL, '2023-01-16 12:36:01'),

(6, 2, '502474881', 'Ruhima', 'Female', '1991-03-01', 7546464654, 'ruhi@gmail.com', '2023-01-19', '08:30', '"C:\xampp\htdocs\project\Online Diagnostic Lab Management System\odlms\admin\images\RUHIMA.docs.docx"', '2023-01-16 11:57:15', 'Appointment Cancelled', NULL, NULL, '2023-01-16 11:57:15', NULL, '2023-01-16 12:21:27'),

(7, 2, '289876276', 'Test2', 'Male', '1996-01-05', 7314658321, 'Test@gmail.com', '2023-01-17', '17:35', '561ced0fb2e46a441ae1a855dffa2af51579176489.pdf', '2020-01-16 12:08:09', 'Appointment Cancelled', NULL, NULL, '2023-01-16 12:08:09', NULL, '2023-01-16 12:21:54'),

(8, 2, '249086608', 'Test3', 'Female', '2020-01-19', 6547987987, 'test3@gmail.com', '2023-01-24', '14:30', '069741a92a2f641eb428ba6d12ccb9af1579176565.pdf', '2020-01-16 12:09:25', 'Rejected', '', 'Rejected', '2023- 01-16 12:09:25', NULL, '2023-01-16 12:24:57'),

(9, 2, '669727969', 'Raghu', 'Male', '1956-01-05', 6548973127, 'raghu@gmail.com', '2023-01-19', '10:36', '"images\RAGU.pdf"', '2023-01-16 13:38:48', NULL, NULL, NULL, '2023-01-16 13:38:48', NULL, NULL),

(10, 3, '732028652', 'Anu', 'Female', '1990-01-01', 9354778033, 'anuj@gmail.com', '2023-01-25', '14:00','"anu\ANU.pdf"', '2023-01-18 14:48:20', NULL, NULL, NULL, '2023-01-18 14:48:20', NULL, NULL),

(11, 4, '440619315', 'Anuj kumar', 'Male', '1990-01-01', 7234567890, 'shdfhdsghfg@gmail.com', '2023-01-25', '12:59','"C:\xampp\htdocs\project\Online Diagnostic Lab Management System\odlms\admin\images\ANUJ.docs.docx"', '2023-01-19 05:05:42', 'Report Uploaded', 'Lab1124', 'Report uploaded', '2023-01-19 05:05:42', '2c86e2aa7eb4cb4db70379e28fab9b521579413196.pdf', '2023-01-19 05:46:44');

-- Table structure for table `tblemployee`

-- --------------------------------------------------------

CREATE TABLE `tblemployee` (

`ID` int(10) NOT NULL,

`EmpID` varchar(120) DEFAULT NULL,

`Name` varchar(200) DEFAULT NULL,

`MobileNumber` bigint(10) DEFAULT NULL,

`Email` varchar(200) DEFAULT NULL,

`Address` mediumtext DEFAULT NULL,

`Password` varchar(120) DEFAULT NULL,

`JoiningDate` timestamp NULL DEFAULT current\_timestamp()

) ENGINE=InnoDB DEFAULT CHARSET=utf8mb4;

--

--

--

-- Dumping data for table `tblemployee`

--

INSERT INTO `tblemployee` (`ID`, `EmpID`, `Name`, `MobileNumber`, `Email`, `Address`, `Password`, `JoiningDate`) VALUES

(2, 'Lab1124', 'Rakesh Jha', 8797977979, 'rakesh@gmail.com', 'ftyfytfhvhgfyfg', 'f925916e2754e5e03f75dd58a5733251', '2023-01-08 11:47:24'),

(3, 'Lab1125', 'Manprit Singh', 6546556485, 'mohinish@gmail.com', 'G-977 G-Block Vasundra Sect-35 Ghaziabad', '202cb962ac59075b964b07152d234b70', '2023-01-08 11:48:01'),

(4, 'Lab1126', 'Test', 8979797977, 'test@gmail.com', 'H-2767 Near Reliance fresh Mayur Vihar New Delhi', '202cb962ac59075b964b07152d234b70', '2023-01-15 07:18:12'),

(5, 'lab11112', 'Sanjeev kumar', 7398745632, 'sanjeev@gmail.com', 'New Delhi India', 'f925916e2754e5e03f75dd58a5733251', '2023-01-19 05:23:51');

-- --------------------------------------------------------

-- Table structure for table `tbllabtest`

--

--

#### CREATE TABLE `tbllabtest` (

`ID` int(10) NOT NULL,

`TestTitle` varchar(200) DEFAULT NULL,

`TestDescription` mediumtext DEFAULT NULL,

`TestInterpretation` mediumtext DEFAULT NULL,

`Price` varchar(150) DEFAULT NULL,

`UpdationDate` timestamp NULL DEFAULT current\_timestamp()

) ENGINE=InnoDB DEFAULT CHARSET=utf8mb4;

--

-- Dumping data for table `tbllabtest`

--

INSERT INTO `tbllabtest` (`ID`, `TestTitle`, `TestDescription`, `TestInterpretation`, `Price`, `UpdationDate`) VALUES

(1, 'HbA1c', 'Glycosylated Hemoglobin Test measures the percentage of glycosylated hemoglobin in blood which reflects the average blood glucose over a period of past two to three months  $(8 - 12$  weeks).', 'Interpreting HbA1c results\r\nInterpretations.\r\n\r\nNormal: Below 5.7% (39 mmol/mol approx.)\r\n\r\nPrediabetic: 5.7% -6.4% (39 to 46 mmol/mol approx.)\r\n\r\nDiabetic: Above 6.5% (above 48 mmol/mol approx.)\r\n\r\nLess than 5.7% Glycated Hemoglobin indicates normal levels of blood sugar. Increased risk of developing Diabetes is found in Prediabetic patients with blood sugar level between 5.7% and 6.4%. Patients with a HbA1c level greater than 6.5% are usually diagnosed with Diabetes.', '500', '2023-01-03 11:39:47'),

(2, 'TSH', 'Thyroid Stimulating Hormone (TSH) test measures the amount of TSH in your blood which helps to find out if the thyroid gland is working normally or not. Low TSH levels indicate hyperthyroidism and high TSH levels indicate hypothyroidism.', 'Interpreting TSH results\r\nInterpretations\r\n\r\nThe TSH normal range may vary from lab to lab.  $\rm\ln\Theta$  TSH normal range for different age groups is given below: $\rm\ln\Delta$ r $\rm\ln\Theta$ remature Infants  $(28-36 \text{V}r\cdot\ln\rm r\cdot\ln x)$  1st Week of Life\r\n\r\n0.20-27.90 mIU/L\r\n\r\nTerm Infants (>37 Weeks)\r\n\r\n\r\n Serum or Cord Blood\r\n\r\n1.00-39.00 mIU/L\r\n\r\n 1-2 Days\r\n\r\n3.20-34.60 mIU/L\r\n\r\n 3-4 Days\r\n\r\n0.70-15.40 mIU/L\r\n\r\n 5 Days-4 Weeks\r\n\r\n1.70-9.10 mIU/L\r\n\r\n 1-11 Months\r\n\r\n0.80-8.20 mIU/L\r\n\r\n 1-19 Years\r\n\r\n0.50-4.30 mIU/L\r\n\r\n  $\geq 20$  Years\r\n\r\n0.40-4.50 mIU/L\r\n\r\nPregnancy\r\n\r\n\r\n First Trimester\r\n\r\n0.26-2.66 mIU/L\r\n\r\n Second Trimester\r\n\r\n0.55- 2.73 mIU/L\r\n\r\n Third Trimester\r\n\r\n0.43-2.91 mIU/L\r\n\r\n\r\nIf your TSH level is increased, it usually indicates that you have hypothyroidism. Hashimoto's thyroiditis is the most common cause of primary hypothyroidism. \r\nIf your TSH level is decreased, it usually indicates hyperthyroidism. Graves\' disease, multinodular goiter, toxic nodule are some of the common causes of hyperthyroidism. ', '200', '2023-01-03 11:44:20'),

(3, 'KFT', 'Kidneys play an important role in the removal of waste products and maintenance of water and electrolyte balance in the body. Kidney Function Test (KFT) includes a group of blood tests to determine how well the kidneys are working.\r\nTests Included\r\nBUN/Creatinine Ratio\r\nUric Acid\r\nCreatinine\r\nUrea/ Blood Urea Nitrogen', 'Interpreting KFT results\r\nInterpretations\r\nNormal levels:\r\n\r\n· Urea:\r\n\r\n2.5-7.8 mmol/L\r\n\r\n · BUN:\r\n\r\n7 to 20 mg/dL\r\n\r\n\r\n\r\n · Uric Acid:\r\n\r\nAdult Female: 2.4 to 6.0 mg/dL\r\n\r\nAdult Male: 3.4 to 7.0 mg/dL\r\n\r\nChildren: 3 to 4 mg/dL\r\n\r\n\r\n· Creatinine:\r\n\r\nAdult males: 0.6 to 1.2 mg/dL\r\n\r\nAdult females: 0.5 to 1.1 mg/dL\r\n\r\n\r\n\r\n BUN/Creatinine Ratio:\r\n\r\n 12:1 to 20:1\r\n\r\n\r\nIncreased levels of each of these parameters can indicate a number of conditions and not necessarily health disorders. For example, increased creatinine levels can occur due to heavy exercise, consumption of cooked meat, or taking protein supplements apart from kidney diseases. Thus, these parameters are also considered while interpreting the tests. Further tests are performed to confirm any health disorders.', '500', '2023-01-03 11:48:55'),

(4, 'Dengue Antigen NS1, IgG & IgM', 'The Dengue Antigen NS1, IgG & IgM test is done in case there is high fever within 2 weeks of travel to an area where dengue outbreak is occurring or dengue fever is endemic.', 'Interpreting Dengue Antigen NS1, IgG & IgM results\r\n\r\nInterpretations\r\nResult in index\r\n\r\nRemarks\r\n\r\nNegative (<0.9)\r\n\r\nNo detectable dengue NS1 antigen. The result does not rule out dengue infection. An additional sample should be tested for IgG & IgM serology in 7-14 days. $\rm\ln\ln\ln$  $\trth$ r\n\r\nEquivocal (0.9-1.1)\r\n\r\nRepeat sample after 1 week\r\n\r\n \r\n\r\nPositive (>1.1)\r\n\r\nPresence of detectable dengue NS1 antigen. Dengue IgG & IgM serology assays should be performed on follow up samples after 5-7 days of onset of fever, to confirm dengue infection.\r\n\r\n\r\n\r\n\r\nNote: Recommended to do NS1 Antigen by ELISA in the first 5 days of fever. After 7-10 days of continuous fever, the recommended test is Dengue fever antibodies IgG & IgM by ELISA.', '500', '2023-01-03 11:58:32'),

(5, 'Urine R/M Measure', 'Urine Routine and Microscopy test involve the three-part evaluation of the urine sample. $\rm\Delta T$ \r\n\r\n1. Gross Examination - It involves the visual examination of the urine sample for color and appearance.\r\n\r\n2. Chemical Examination - It is done by urine dip-stick method which involves the use of reagent test strips. These test strips are dipped into the urine sample and the colors that develop are matched with the control for analysis. It is done to examine the urine sample for glucose, protein, pH, specific gravity, blood, nitrites, ketones, leukocyte esterase, bilirubin, and urobilinogen.\r\n\r\n3. Microscopic Examination - It involves the examination of the urine sample under the microscope for casts, crystals, cells, bacteria, and yeast. \r\nTests

Included\r\nRBCs Urine\r\nColour\r\nEpithelial Cell\r\nUrobilinogen\r\nLeucocytes\r\nKetone\r\nProtein Urine\r\nPus Cell\r\nCrystals\r\n', 'NA', '110', '2023-01-03 12:01:59'),

(6, 'Lipid Profile', 'The Lipid Profile Test typically measures the levels of total cholesterol, HDL cholesterol, LDL cholesterol, and triglycerides. Other results that may be reported include VLDL cholesterol, non-HDL cholesterol, and total cholesterol to HDL cholesterol ratio.\r\nTests Included\r\nTriglycerides\r\nCholesterol - Total\r\nCholesterol - HDL\r\nVery Low Density Lipoprotein\r\nCholesterol - LDL', 'Interpreting Lipid Profile results\r\n\r\nInterpretations\r\nHigher than optimum levels of total cholesterol, LDL cholesterol, non-HDL cholesterol, and fasting triglycerides indicate an increased risk of plaque formation in the blood vessels (atherosclerosis) and cardiovascular diseases, heart attack, or stroke.\r\n\r\nHDL cholesterol reduces the risk factors of development of cardiovascular diseases. In absence of other factors, higher the HDL levels in blood, lower is the chance of developing cardiovascular diseases.', '300', '2023-01-03 12:05:16'),

(7, 'Full body check up', 'This is a sample text for testing.', 'This is a sample text for testing. This is a sample text for testing.This is a sample text for testing.This is a sample text for testing.', '1500', '2023-01-19 05:22:33');

-- Table structure for table `tbltestrequest`

-- --------------------------------------------------------

--

--

#### CREATE TABLE `tbltestrequest` (

`ID` int(10) NOT NULL,

`AppointmentNumber` varchar(100) DEFAULT NULL,

`TestID` int(10) DEFAULT NULL,

`MobileNumber` bigint(10) DEFAULT NULL,

`PostingDate` timestamp NULL DEFAULT current\_timestamp()

) ENGINE=InnoDB DEFAULT CHARSET=utf8mb4;

-- Dumping data for table `tbltestrequest`

--

--

INSERT INTO `tbltestrequest` (`ID`, `AppointmentNumber`, `TestID`, `MobileNumber`, `PostingDate`) VALUES

(1, '865938268', 1, 7789755454, '2023-01-14 17:26:51'), (2, '865938268', 2, 8789755454, '2023-01-14 17:26:51'), (3, '865938268', 6, 7789755454, '2023-01-14 17:26:51'), (4, '917422456', 5, 6456546546, '2023-01-14 17:28:30'), (5, '917422456', 6, 6456546546, '2023-01-14 17:28:30'), (6, '987105501', 1, 7554545465, '2023-01-14 17:30:25'), (7, '648548285', 3, 7987897987, '2023-01-14 17:31:22'), (8, '648548285', 4, 7987897987, '2023-01-14 17:31:22'), (9, '991969316', 1, 9897787987, '2023-01-16 11:32:58'), (10, '991969316', 2, 9897787987, '2023-01-16 11:32:58'), (11, '249086608', 3, 6547987987, '2023-01-16 12:09:25'), (12, '249086608', 5, 6547987987, '2023-01-16 12:09:25'), (13, '249086608', 6, 6547987987, '2023-01-16 12:09:25'), (14, '669727969', 3, 6548973127, '2023-01-16 13:38:49'), (15, '669727969', 4, 6548973127, '2023-01-16 13:38:49'), (16, '732028652', 1, 9354778033, '2023-01-18 14:48:20'), (17, '732028652', 2, 9354778033, '2023-01-18 14:48:20'), (18, '440619315', 1, 8234567890, '2023-01-19 05:05:42'), (19, '440619315', 3, 9234567890, '2023-01-19 05:05:42');

-- --------------------------------------------------------

-- Table structure for table `tbltracking`

CREATE TABLE `tbltracking` (

--

--

`ID` int(10) NOT NULL,

`AppointmentNumeber` varchar(50) DEFAULT NULL,

`Remark` varchar(100) DEFAULT NULL,

`Status` varchar(120) DEFAULT NULL,

`OrderCanclledByUser` int(10) DEFAULT NULL,

 `UpdationDate` timestamp NULL DEFAULT current\_timestamp() ON UPDATE current\_timestamp() ) ENGINE=InnoDB DEFAULT CHARSET=utf8mb4;

--

-- Dumping data for table `tbltracking`

--

INSERT INTO `tbltracking` (`ID`, `AppointmentNumeber`, `Remark`, `Status`, `OrderCanclledByUser`, `UpdationDate`) VALUES

(1, '865938268', 'Approved', 'Approved', NULL, '2023-01-14 17:41:41'),

(2, '648548285', 'Approved', 'Approved', NULL, '2023-01-14 17:42:55'),

(3, '865938268', 'On the way', 'On the Way', NULL, '2023-01-14 17:44:03'),

- (4, '648548285', 'On the way', 'On the Way', NULL, '2023-01-14 17:44:32'),
- (5, '648548285', 'Sample Collected', 'Sample Collected', NULL, '2023-01-14 17:45:00'),
- (6, '648548285', 'Sent to Lab', 'Delivered to Lab', NULL, '2023-01-14 17:45:28'),
- (7, '917422456', 'Approved', 'Approved', NULL, '2023-01-14 17:52:14'),

(8, '987105501', 'Approved', 'Approved', NULL, '2023-01-15 05:48:26'),

- (9, '648548285', 'Report Uploaded', 'Report Uploaded', NULL, '2023-01-15 05:53:42'),
- (10, '991969316', 'Approved', 'Approved', NULL, '2023-01-16 11:51:56'),
- (11, '502474881', 'Cancel Appointment', 'Appointment Cancelled', 1, '2023-01-16 12:18:45'),
- (12, '289876276', 'Cancel', 'Appointment Cancelled', 1, '2023-01-16 12:21:54'),
- (13, '249086608', 'Rejected', 'Rejected', NULL, '2023-01-16 12:24:57'),
- (14, '991969316', 'On the way', 'On the Way', NULL, '2023-01-16 12:34:01'),
- (15, '991969316', 'Sample Colleted', 'Sample Collected', NULL, '2023-01-16 12:34:37'),

(16, '991969316', 'Sent To Lab', 'Delivered to Lab', NULL, '2023-01-16 12:36:01'),

(17, '865938268', 'Sample Collecte', 'Sample Collected', NULL, '2023-01-18 15:51:20'),

(18, '440619315', 'Approved', 'Approved', NULL, '2023-01-19 05:21:36'),

(19, '440619315', 'On the way', 'On the Way', NULL, '2023-01-19 05:26:21'),

(20, '440619315', 'Sample collected', 'Sample Collected', NULL, '2023-01-19 05:26:41'),

(21, '440619315', 'Sample sent o lab', 'Delivered to Lab', NULL, '2023-01-19 05:28:22'),

(23, '440619315', 'Report uploaded', 'Report Uploaded', NULL, '2023-01-19 05:53:16');

-- --------------------------------------------------------

-- Table structure for table `tbluser`

--

--

#### CREATE TABLE `tbluser` (

`ID` int(10) NOT NULL,

`FullName` varchar(200) DEFAULT NULL,

`MobileNumber` bigint(10) DEFAULT NULL,

`Email` varchar(200) DEFAULT NULL,

`Password` varchar(200) DEFAULT NULL,

`RegDate` timestamp NULL DEFAULT current\_timestamp()

) ENGINE=InnoDB DEFAULT CHARSET=utf8mb4;

-- Dumping data for table `tbluser`

--

--

INSERT INTO `tbluser` (`ID`, `FullName`, `MobileNumber`, `Email`, `Password`, `RegDate`) VALUES

(1, 'Jagdish Mishra', 6868687877, 'jag@gmail.com', '202cb962ac59075b964b07152d234b70', '2023-01-06 06:35:44'),

(2, 'Rakesh Wadwa', 7656756565, 'rak@gmail.com', '202cb962ac59075b964b07152d234b70', '2023-01-06 06:36:25'),

(3, 'Anuj', 7234567890, 'rak@gmail.com', 'f925916e2754e5e03f75dd58a5733251', '2023-01-18 14:38:55'),

(4, 'Test', 9236549870, 'testuser@gmail.com', 'f925916e2754e5e03f75dd58a5733251', '2023-01-19 05:03:27');

```
--
```
-- Indexes for dumped tables

--

--

-- Indexes for table `tbladmin`

--

ALTER TABLE `tbladmin`

ADD PRIMARY KEY (`ID`);

-- Indexes for table `tblappointment`

--

--

--

--

ALTER TABLE `tblappointment`

ADD PRIMARY KEY (`ID`),

ADD KEY `UserID` (`UserID`),

ADD KEY `AppointmentNumber` (`AppointmentNumber`);

-- Indexes for table `tblemployee`

ALTER TABLE `tblemployee`

#### ADD PRIMARY KEY (`ID`),

ADD KEY `EmpID` (`EmpID`);

--

-- Indexes for table `tbllabtest`

```
--
```
--

--

ALTER TABLE `tbllabtest`

ADD PRIMARY KEY (`ID`),

ADD KEY `ID` (`ID`),

ADD KEY `TestTitle` (`TestTitle`);

-- Indexes for table `tbltestrequest`

ALTER TABLE `tbltestrequest`

ADD PRIMARY KEY (`ID`),

ADD KEY `AppointmentNumber` (`AppointmentNumber`),

ADD KEY `TestID` (`TestID`),

ADD KEY `MobileNumber` (`MobileNumber`);

-- Indexes for table `tbltracking`

```
--
```
--

--

ALTER TABLE `tbltracking`

ADD PRIMARY KEY (`ID`),

ADD KEY `AppointmentNumeber` (`AppointmentNumeber`);

```
-- Indexes for table `tbluser`
--
ALTER TABLE `tbluser`
  ADD PRIMARY KEY (`ID`),
  ADD KEY `ID` (`ID`),
  ADD KEY `MobileNumber` (`MobileNumber`);
--
-- AUTO_INCREMENT for dumped tables
--
--
-- AUTO_INCREMENT for table `tbladmin`
--
ALTER TABLE `tbladmin`
 MODIFY `ID` int(10) NOT NULL AUTO_INCREMENT, AUTO_INCREMENT=2;
--
-- AUTO_INCREMENT for table `tblappointment`
--
ALTER TABLE `tblappointment`
  MODIFY `ID` int(10) NOT NULL AUTO_INCREMENT, AUTO_INCREMENT=12;
--
-- AUTO_INCREMENT for table `tblemployee`
--
ALTER TABLE `tblemployee`
  MODIFY `ID` int(10) NOT NULL AUTO_INCREMENT, AUTO_INCREMENT=6;
```

```
--
     -- AUTO_INCREMENT for table `tbllabtest`
      --
     ALTER TABLE `tbllabtest`
      MODIFY `ID` int(10) NOT NULL AUTO_INCREMENT, AUTO_INCREMENT=9;
      --
     -- AUTO_INCREMENT for table `tbltestrequest`
      --
     ALTER TABLE `tbltestrequest`
      MODIFY `ID` int(10) NOT NULL AUTO_INCREMENT, AUTO_INCREMENT=20;
      --
     -- AUTO_INCREMENT for table `tbltracking`
      --
     ALTER TABLE `tbltracking`
       MODIFY `ID` int(10) NOT NULL AUTO_INCREMENT, AUTO_INCREMENT=24;
 --
     -- AUTO_INCREMENT for table `tbluser`
      --
     ALTER TABLE `tbluser`
      MODIFY `ID` int(10) NOT NULL AUTO_INCREMENT, AUTO_INCREMENT=5;
     COMMIT;
```
/\*!40101 SET CHARACTER\_SET\_CLIENT=@OLD\_CHARACTER\_SET\_CLIENT \*/; /\*!40101 SET CHARACTER\_SET\_RESULTS=@OLD\_CHARACTER\_SET\_RESULTS \*/; /\*!40101 SET COLLATION\_CONNECTION=@OLD\_COLLATION\_CONNECTION \*/;

## **CHAPTER 5**

# **Results and Conclusion**

## **EVALUATION**

**Project URL:<http://localhost/odlms>**

## **5.1 Snapshots**

**Figure 5.1:- Home Page**

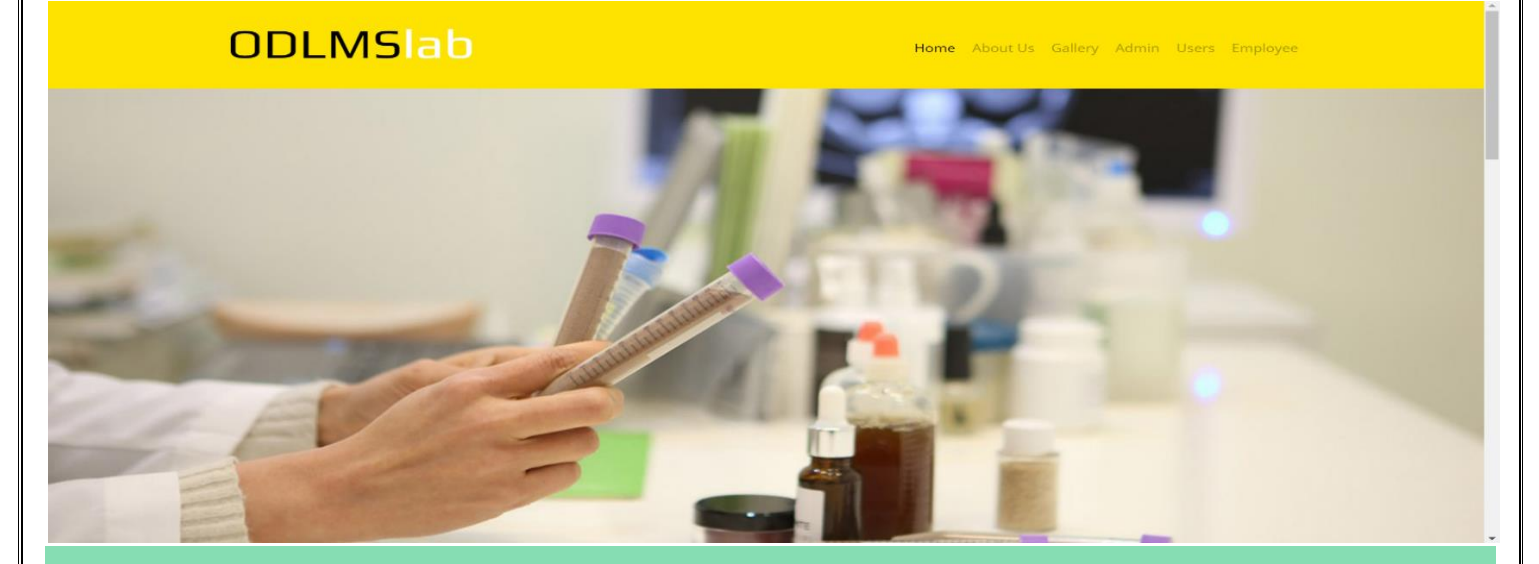

## **Welcome To The Laboratory!**

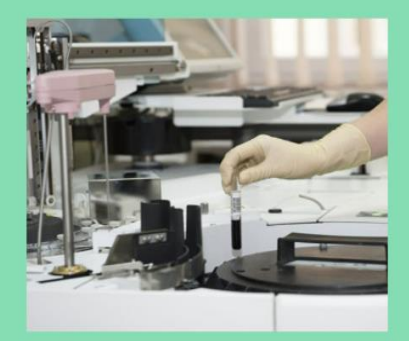

#### **Advisor Procurement**

visory in creation of a Procurement Governance<br>the basis for a procurement organization for a<br>d producer of health care and pharma packaging<br>and solutions.

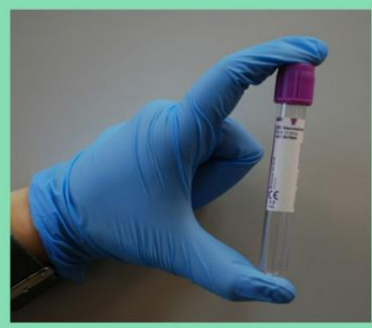

**Blood Test** 

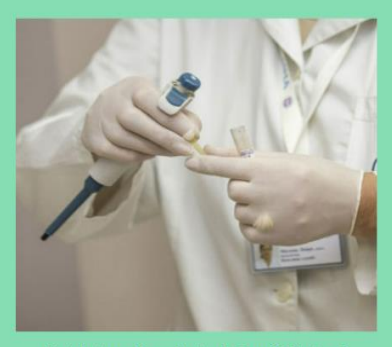

Bridging Preclinical And Clinical<br>Development

The safety of the subject in any clinical trial is of<br>aramount consideration.First in Human studies are<br>becial in this case as no data is available on how the<br>westigational product will react in the numan body.

# Gallery

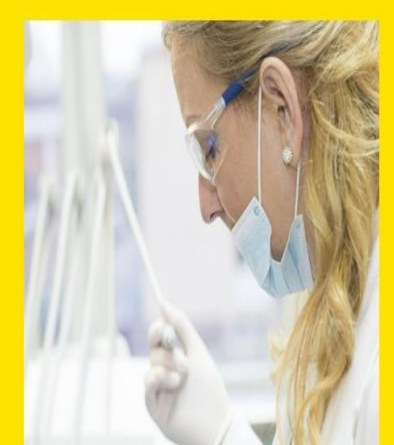

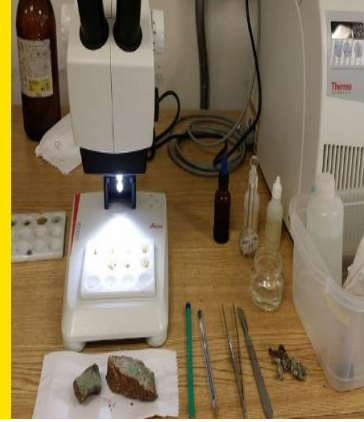

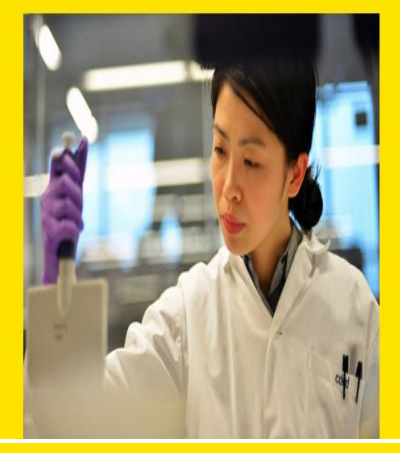

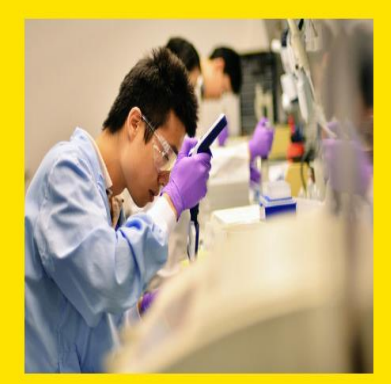

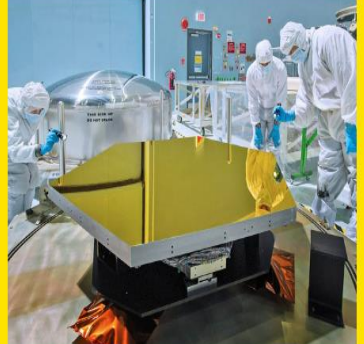

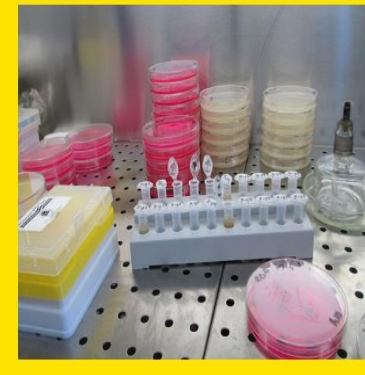

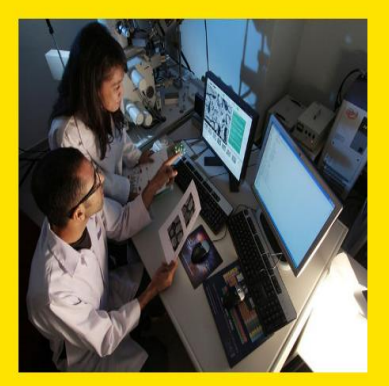

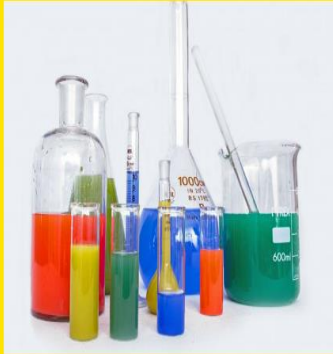

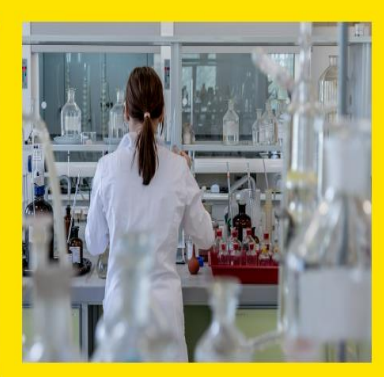

Α

Online Diagnostic Lab Management System @ 2023

# **Figure 5.2:- Admin Login**

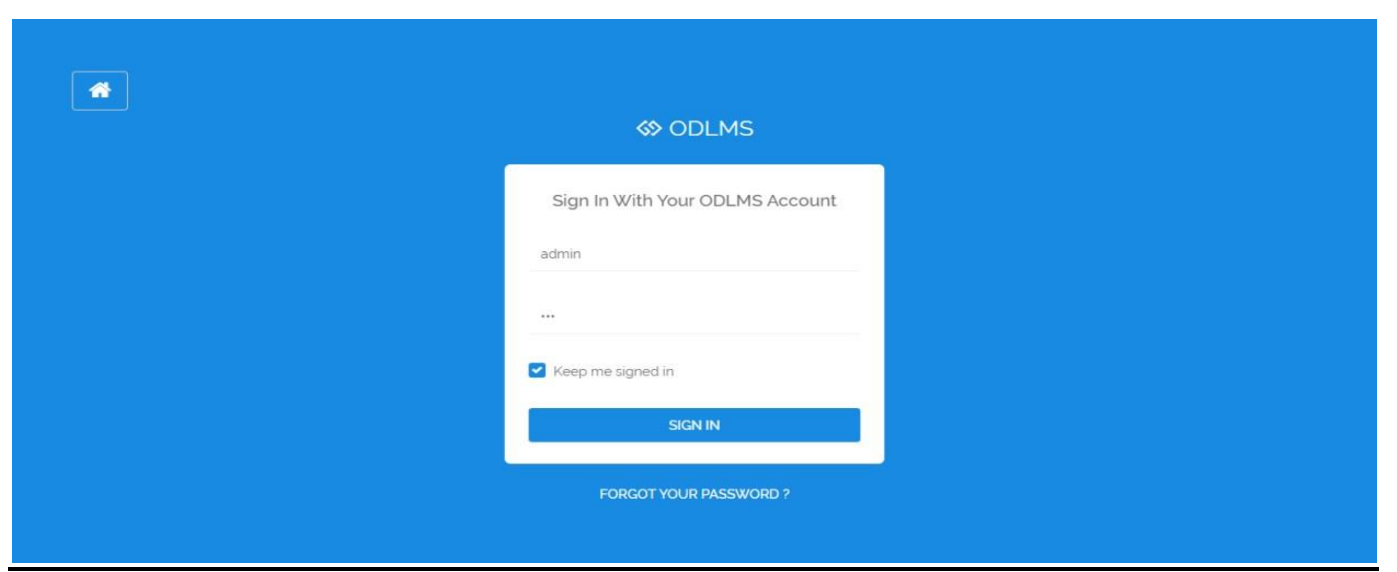

# **Figure 5.3:-Admin Profile**

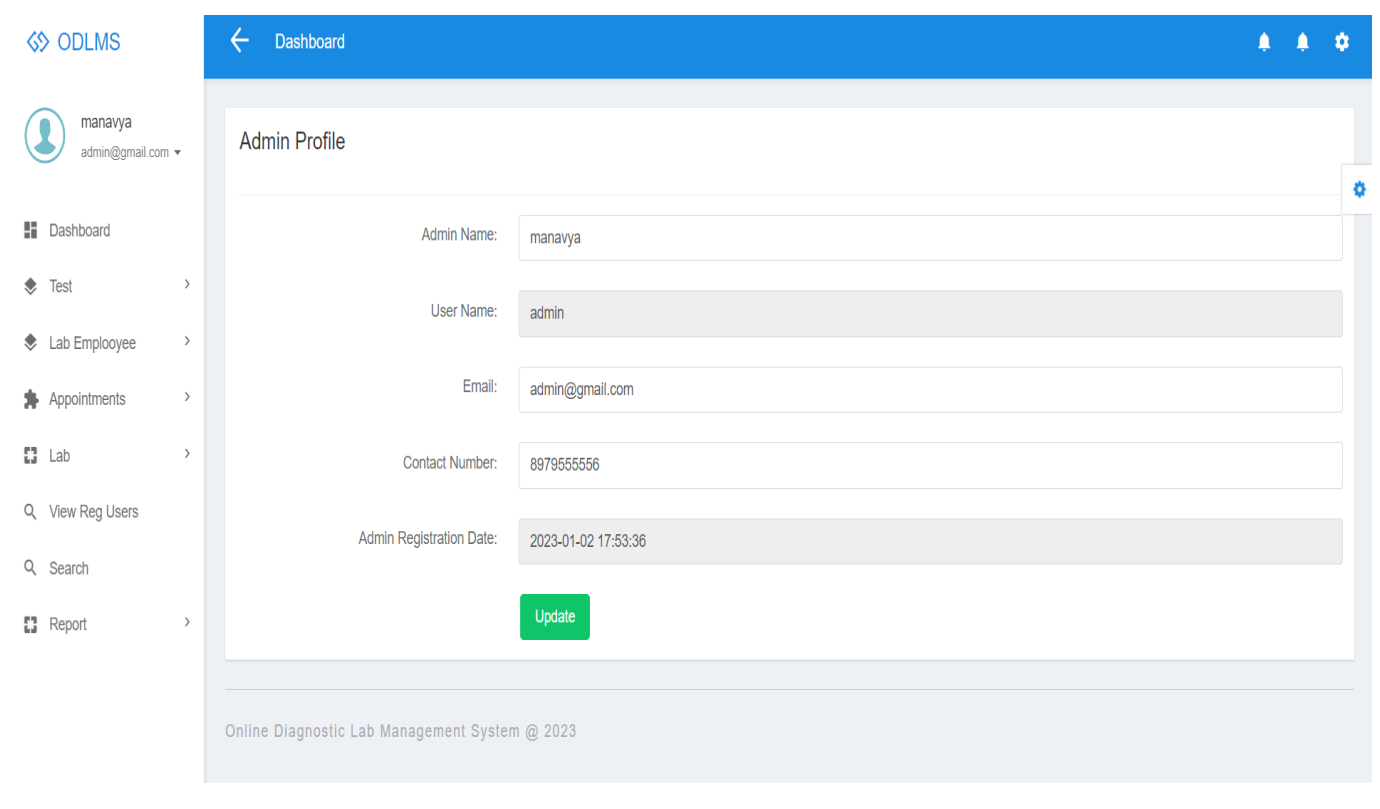

# **Figure 5.4:- Add Test**

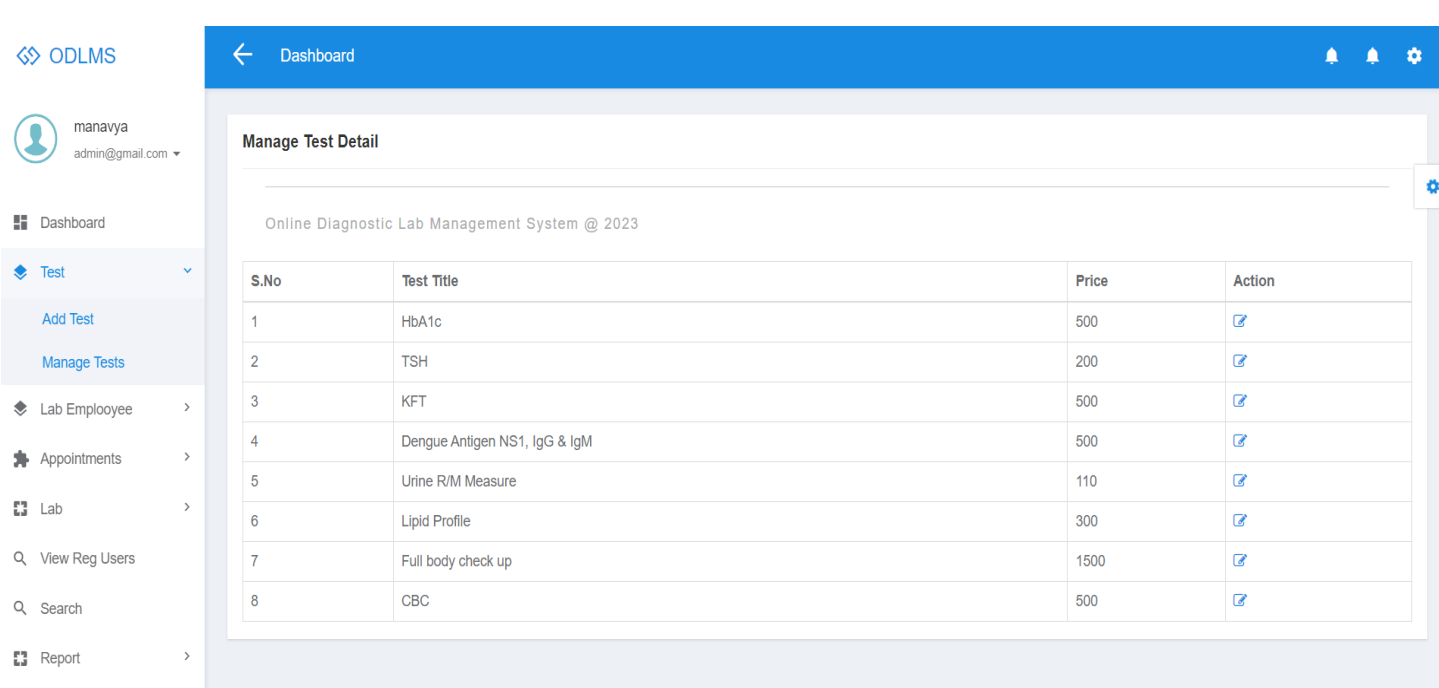

## **Figure 5.5:- New Appointment**

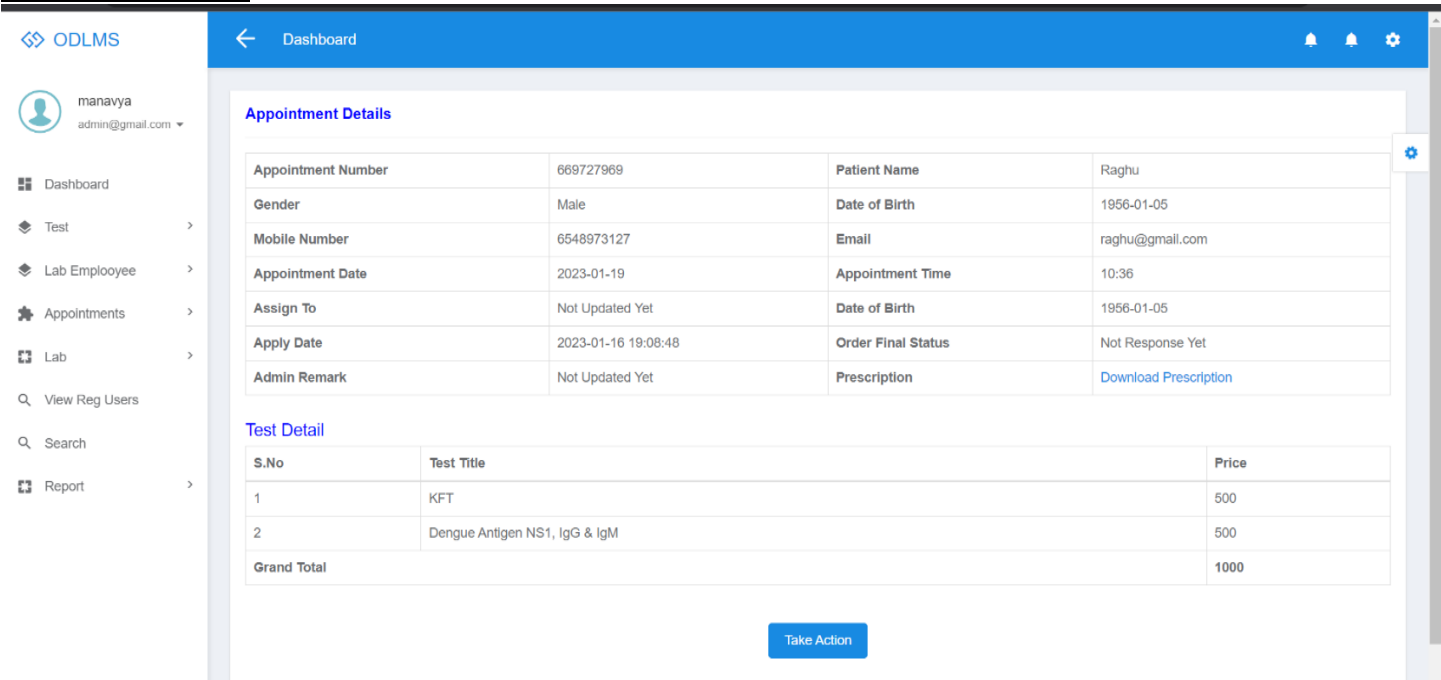

## **Figure 5.6:- Sample Received**

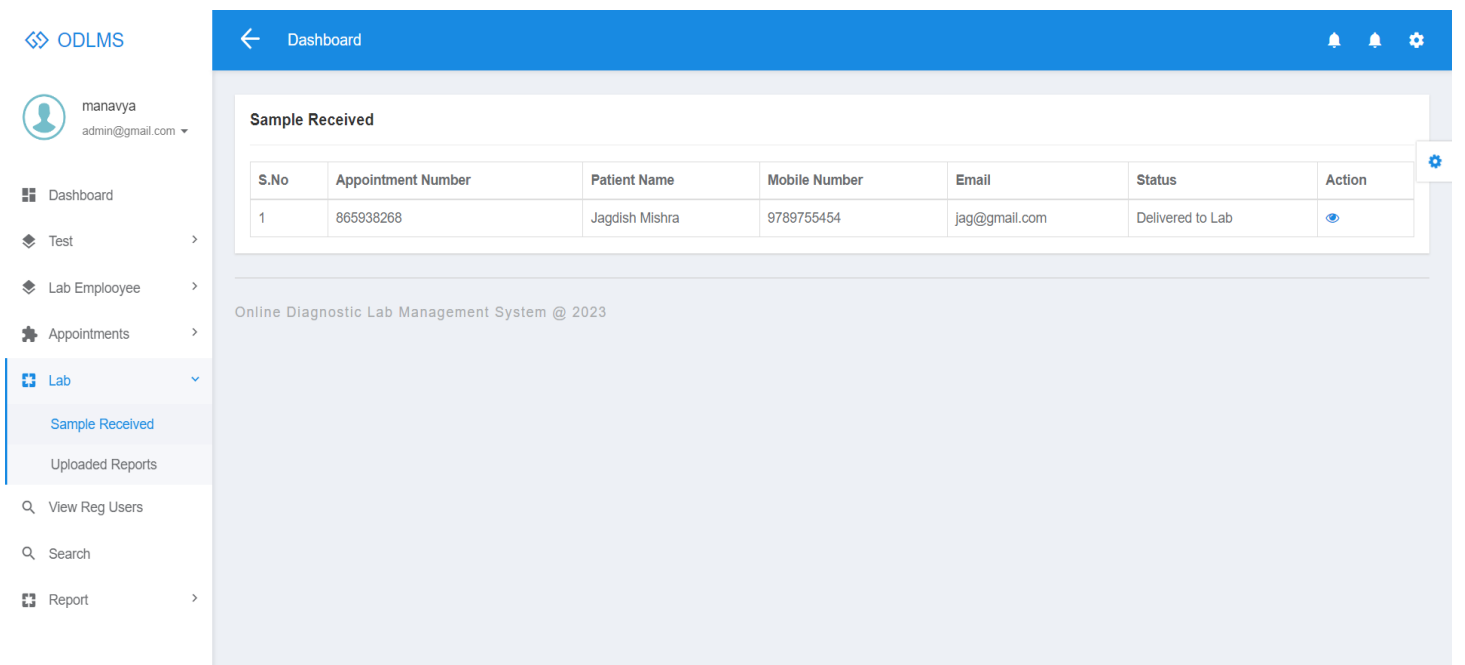

# **Figure 5.7:- Employee Login**

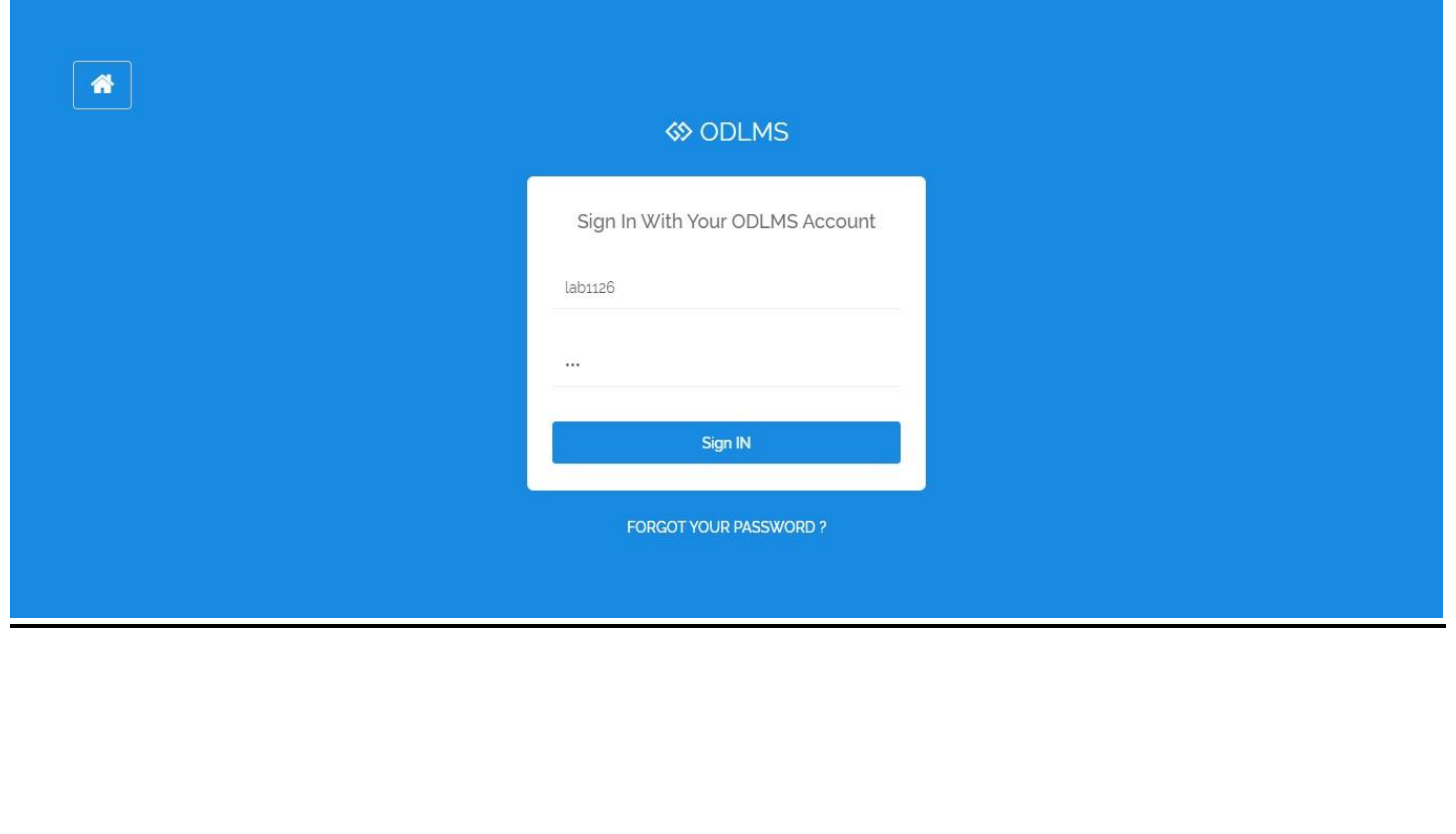

# **Figure 5.8:- Employee Profile**

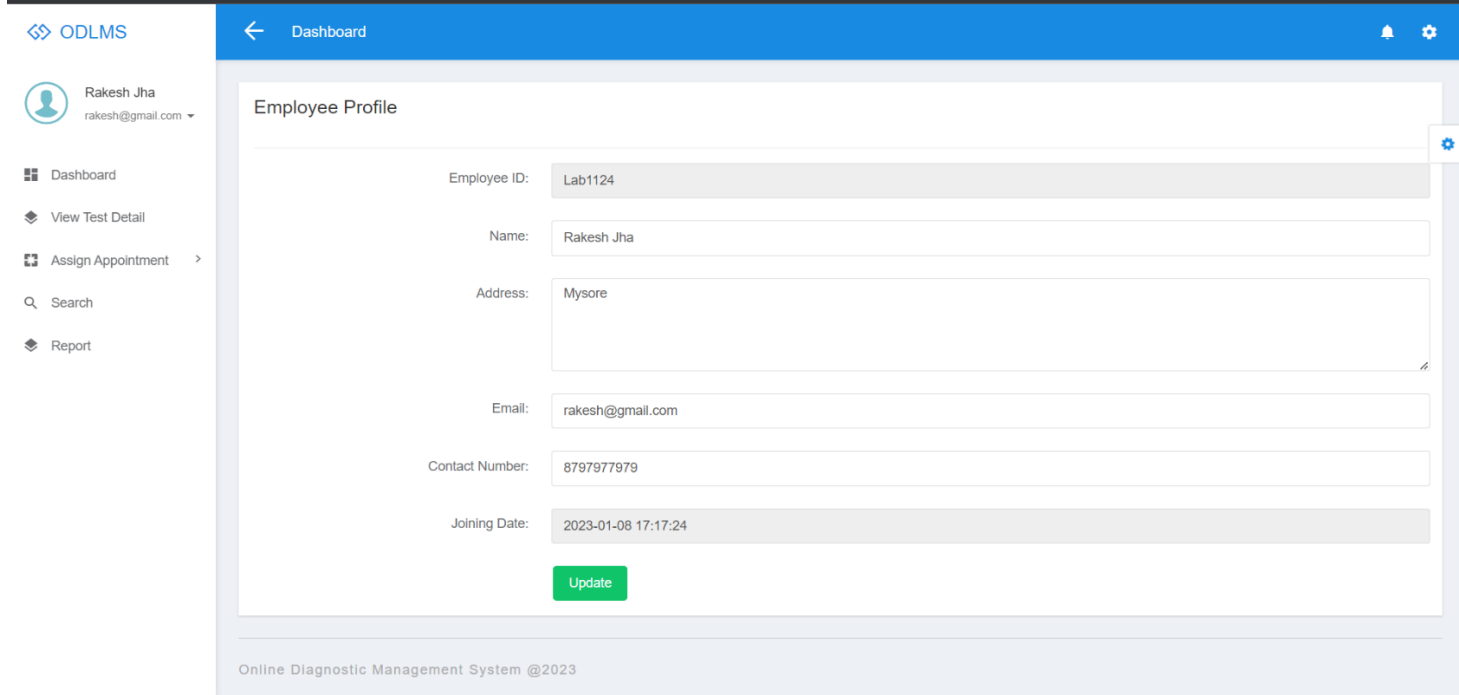

## **Figure 5.9:-View Test Detail**

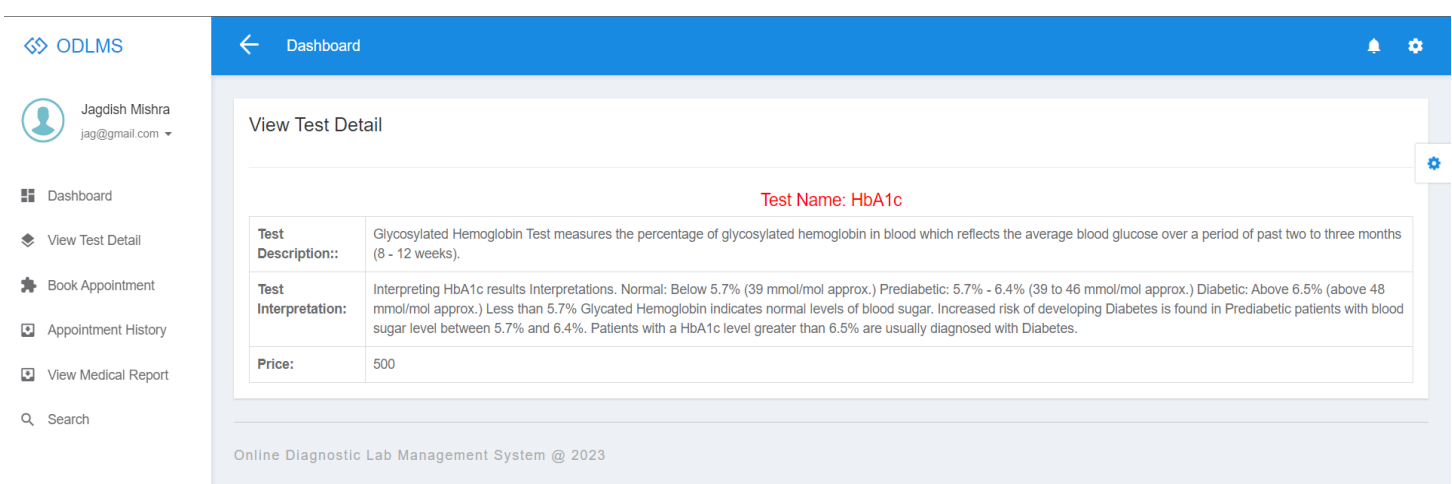

# **Figure 5.10:-Sample Sent To Lab**

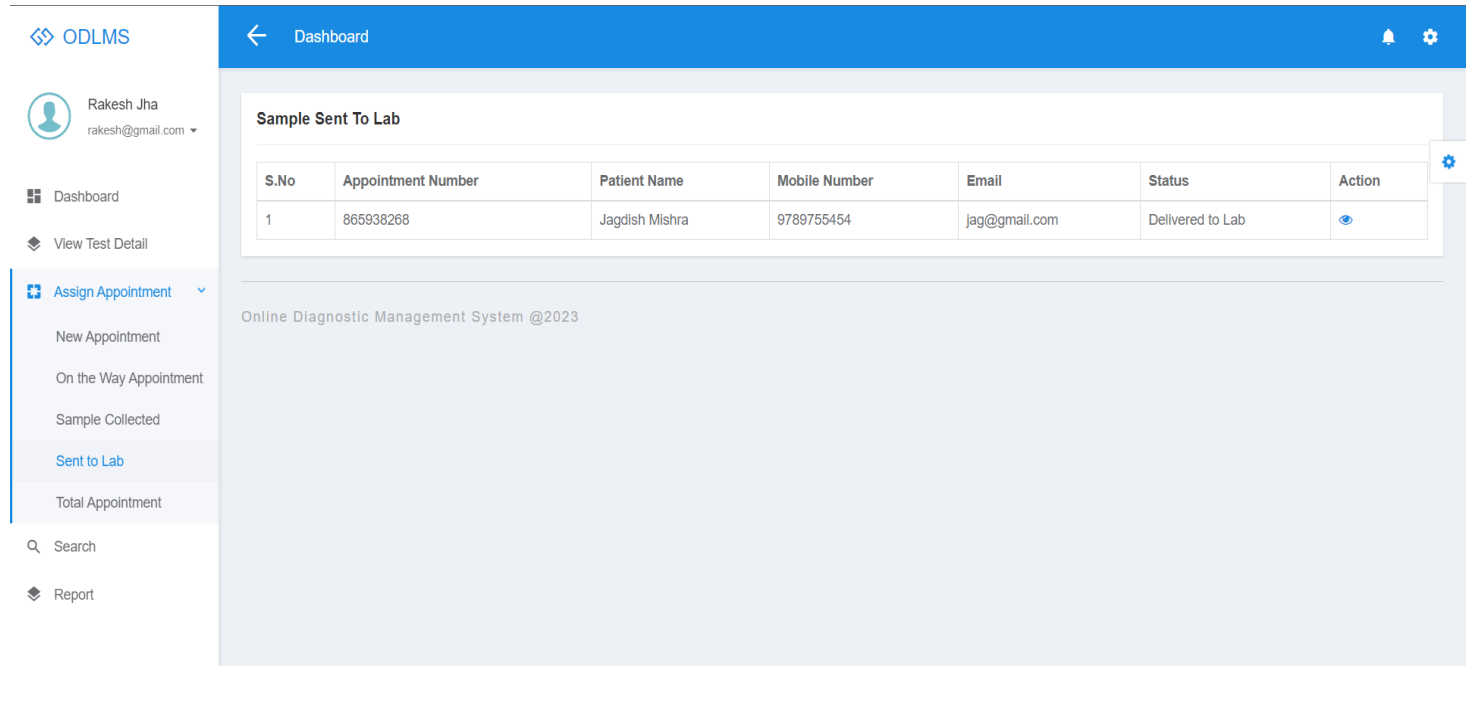

# **Figure 5.11:- User Sign Up**

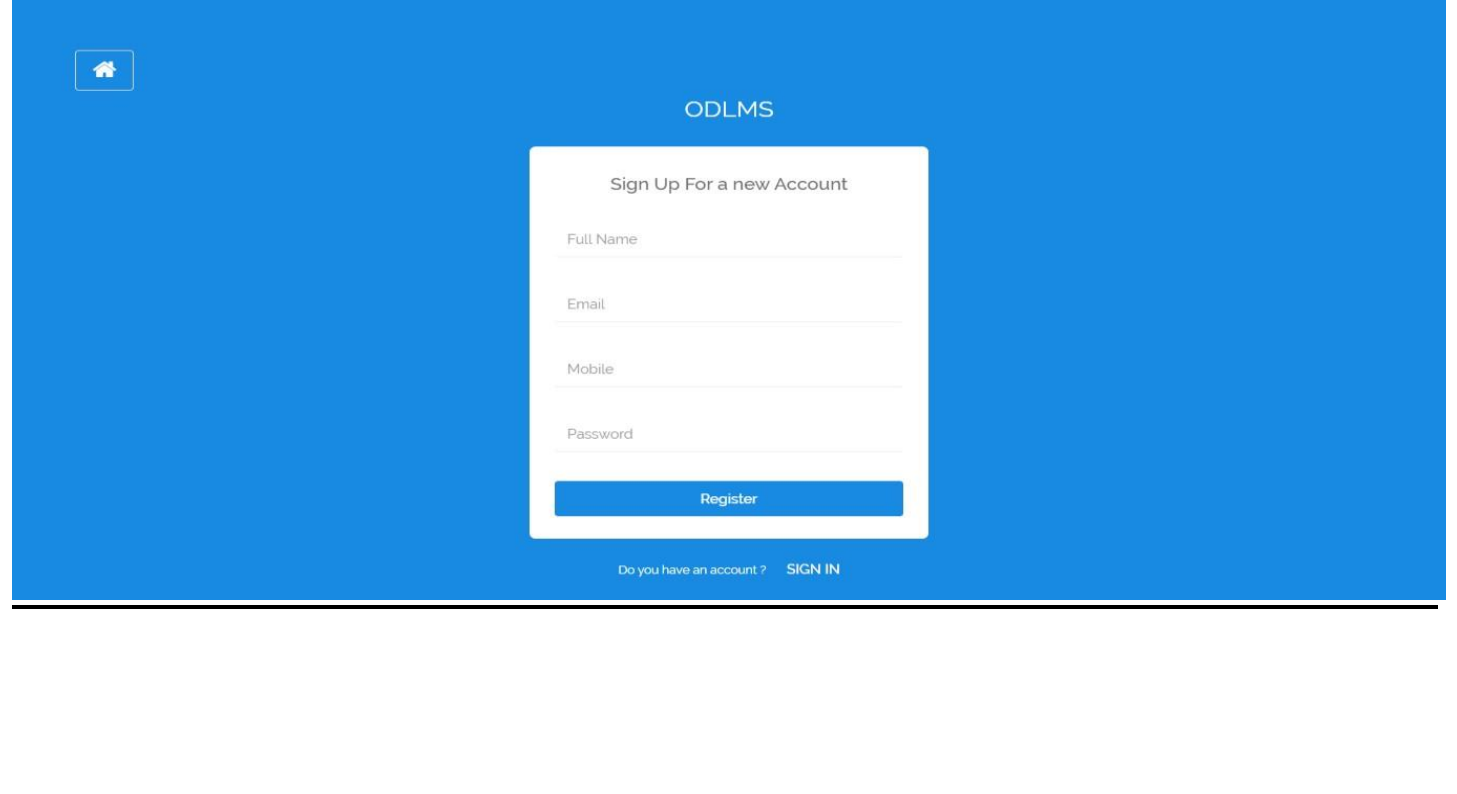

# **Figure 5.12:- Login**

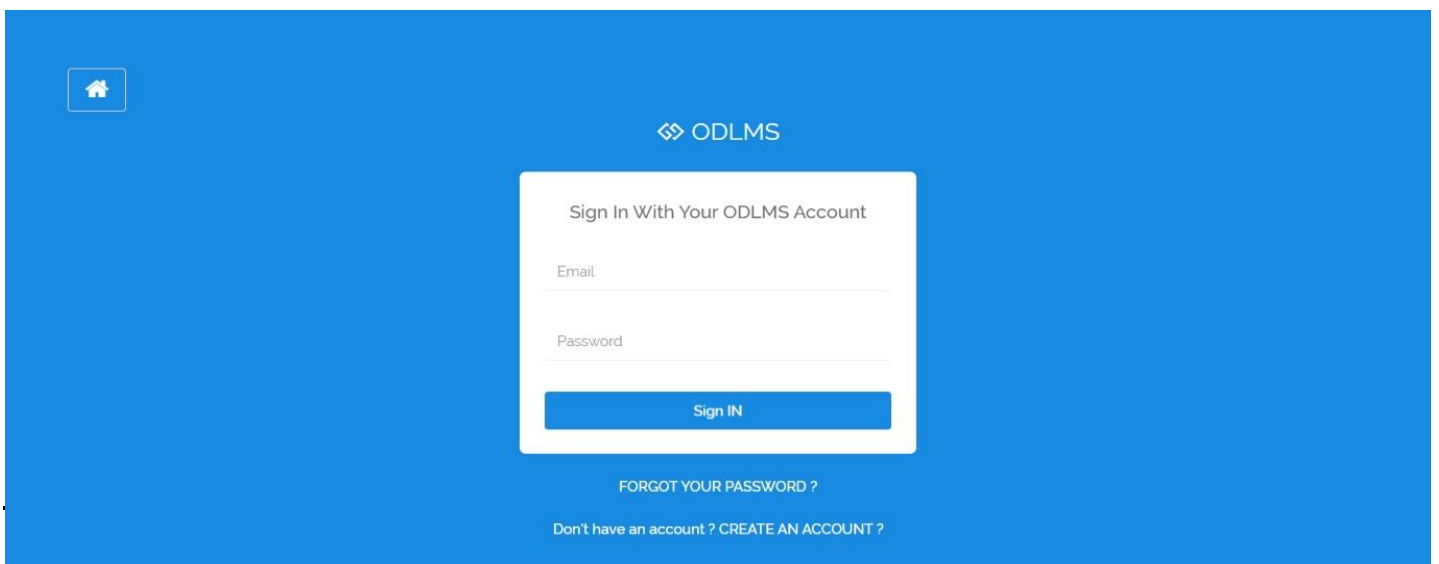

# **Figure 5.13:-Profile**

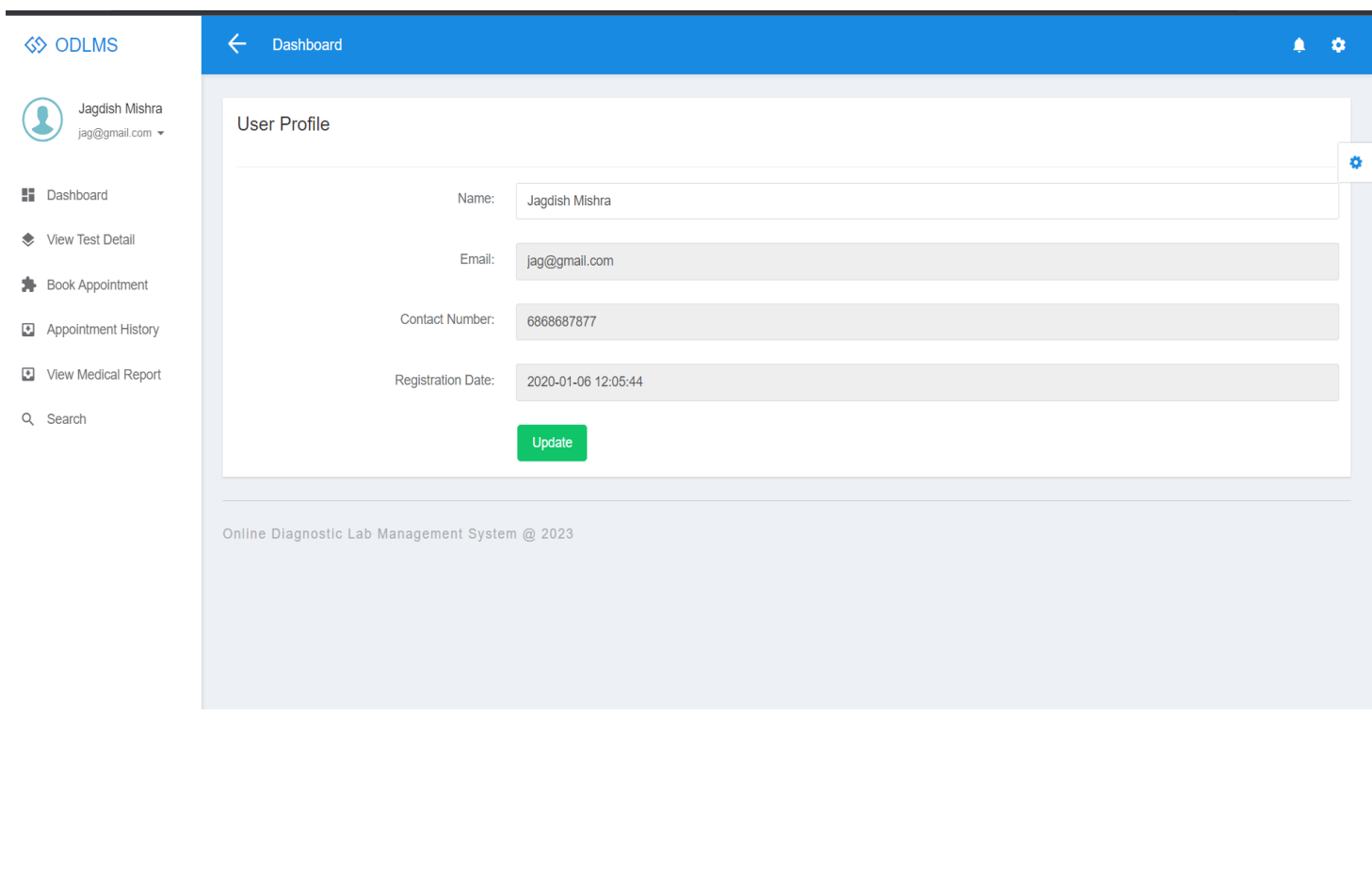

## **Figure 5.14:- Book Appointment**

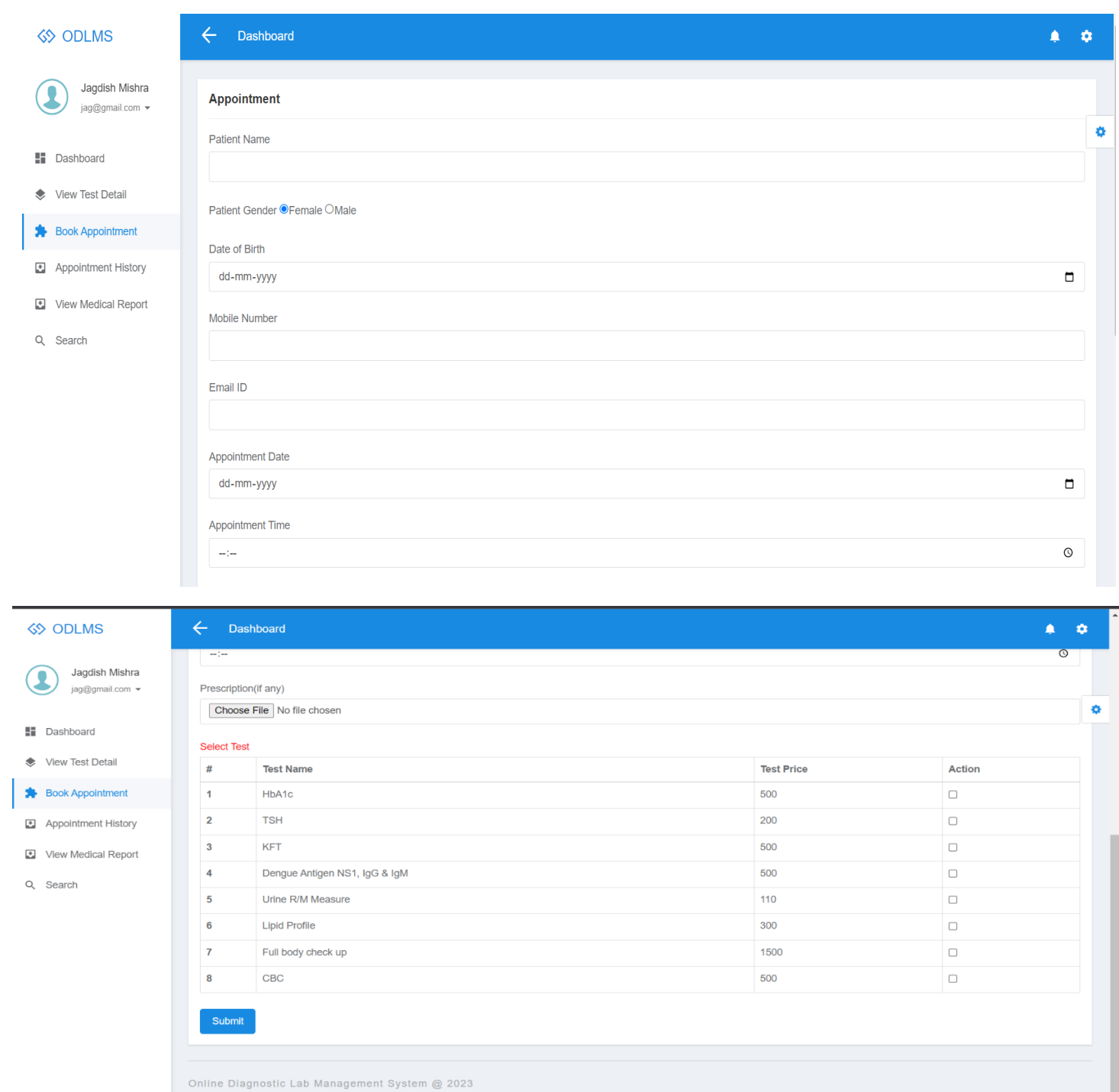

## **Figure 5.15:-View Medical Report**

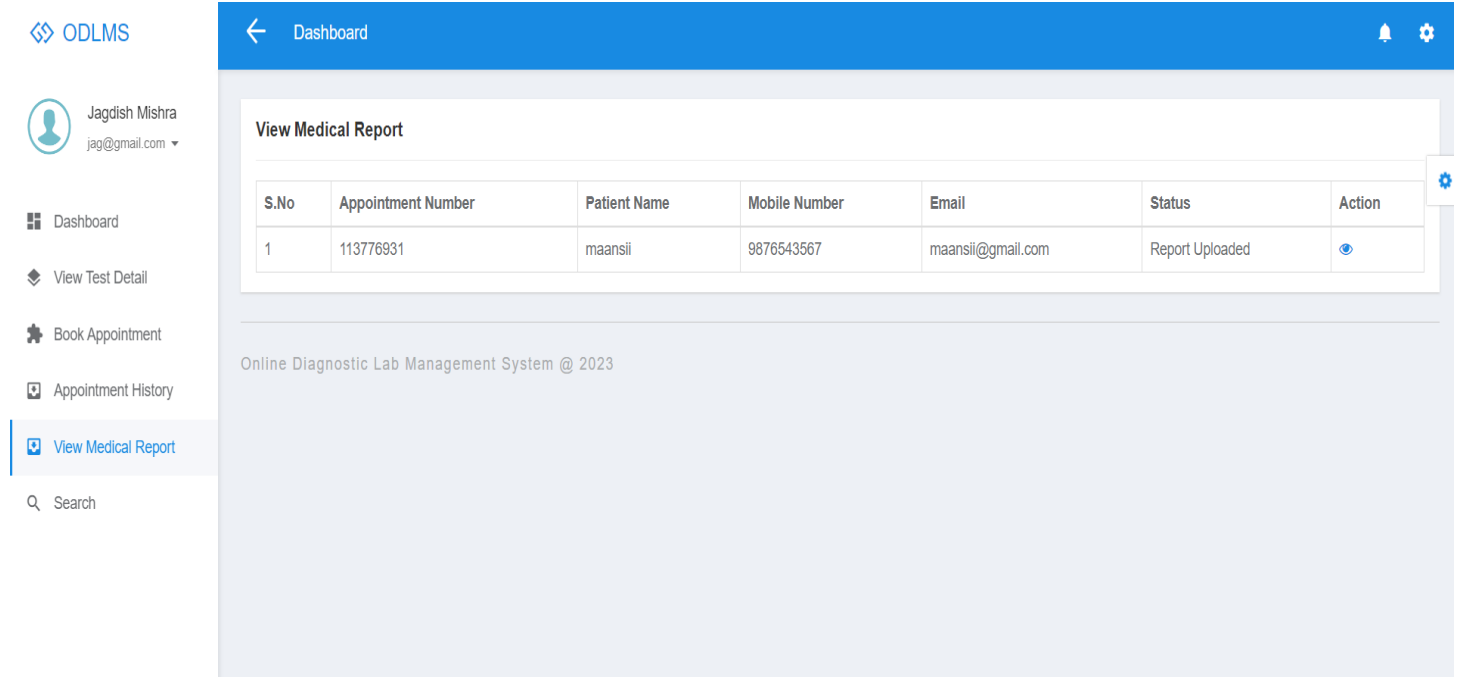

## **5.2 CONCLUSION:**

Online Diagnostic Lab system is very much graceful and lively. Patients have to register to the portal by giving their details and then they can take appointment through online with minimal effort. Once appointment is confirm, diagnostic centre send the technician to patient address to collect the blood sample. Once test is done and test report is generated patient can download the report by logged in to the portal. This system can be implemented in diagnostic labs and clinics.

- Automation of the entire system improves the productivity.
- It provides a friendly graphical user interface which proves to be better when compared to the existing system.
- It gives appropriate access to the authorized users depending on their permissions.
- It effectively overcomes the delay in communications.
- Updating of information becomes so easier.
- System security, data security and reliability are the striking features.
- The System has adequate scope for modification in future if it is necessary.

## **5.3 Future Enhancement**

When thinking about future research directions, it becomes apparent that the goal needs to be real clinical integration of the system. This implies a number of changes in the ways that research is done at the moment. It will become more important to offer the complete personalized service including diagnosis, medicines, treatments and combination menu; preparing data connection between the Laboratory Information System (LIS) and current system, so that the doctors is can send laboratory-text request and read the test result from the computer. Other than that, appointment reservation in clinics should be implemented. The orders will be connected with the pharmacy system to maintain correctness of the prescription and save waiting time. And, provide clinical decision support of patient care, particularly in the form of active alerts and remainders based on patient data.

## **5.4 References**

#### **For PHP**

- <https://www.w3schools.com/php/default.asp>
- <https://www.sitepoint.com/php/>
- <https://www.php.net/>

## **For MySQL**

- <https://www.mysql.com/>
- [http://www.mysqltutorial.org](http://www.mysqltutorial.org/)

## **For XAMPP**

• <https://www.apachefriends.org/download.html>